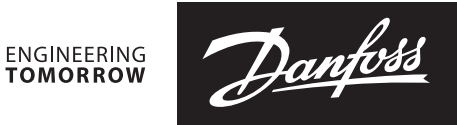

**Datablad** 

# NovoCon® S, M, L en XL Digitale motoren

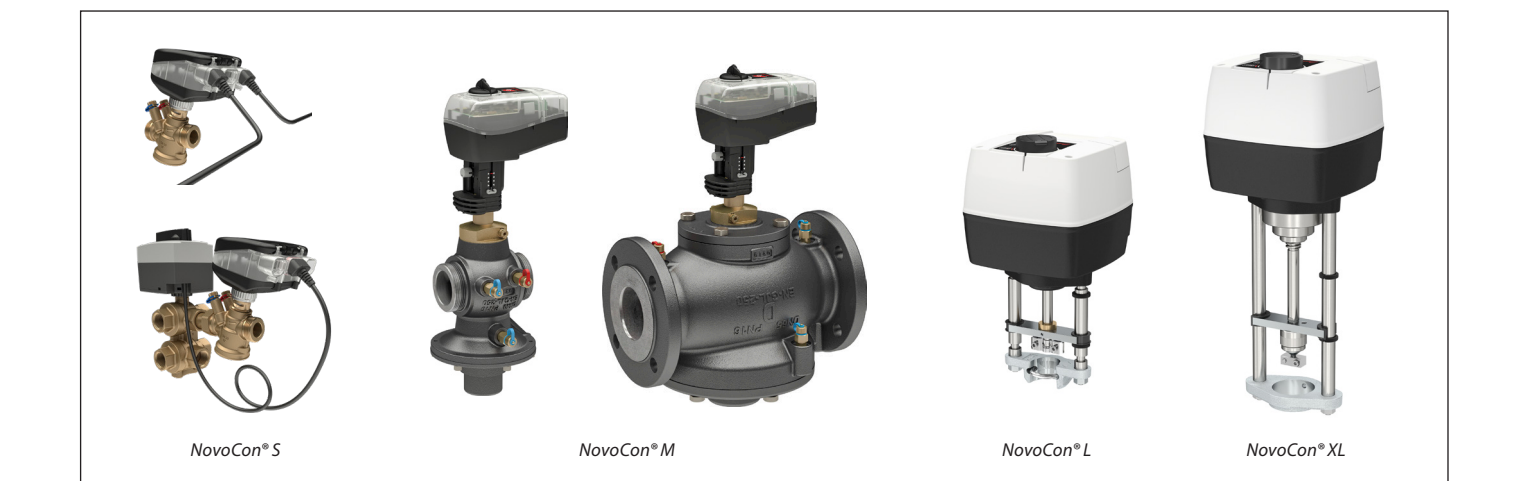

### Inhoudsopgave

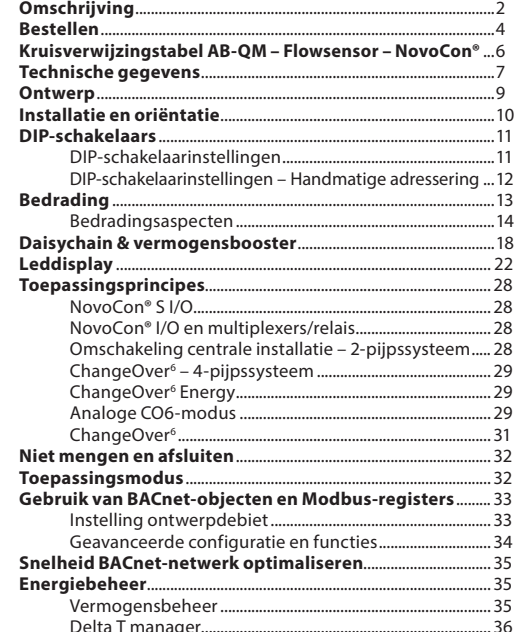

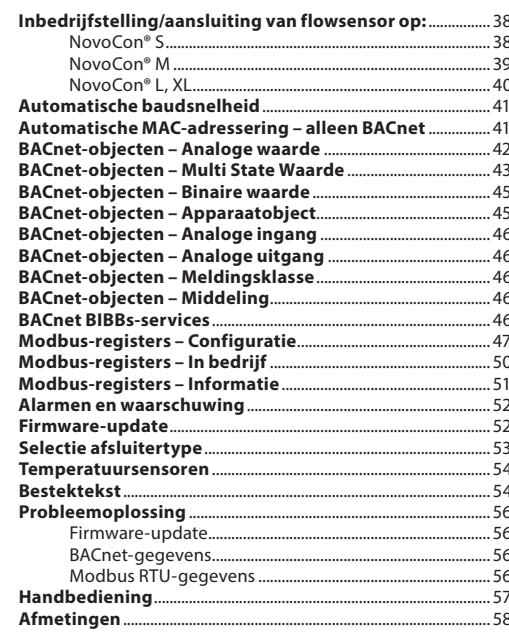

**NovoCon® S**

**Omschrijving** NovoCon® S is een zeer nauwkeurige multifunctionele veldbusmotor, speciaal ontworpen voor gebruik in combinatie met de drukgecompenseerde regelafsluiter type AB-QM in de maten DN10-32. Het debiet wordt constant gehouden door de AB-QM drukgecompenseerde regelafsluiter, waardoor overdebiet en een verminderde efficiëntie van verwarmingsketels en/of chillers wordt voorkomen.

> De motor met AB-QM wordt gebruikt voor de watervolumestroomregeling naar fan-coil units, inductie-units, klimaatplafonds, LBK's en andere afgiftesystemen in zoneregelingen waar cv/gkw water het geregelde medium is. Dankzij de nauwkeurigheid, remote functies en debietverificatie draagt dit product bij aan een snellere inbedrijfstelling, vereenvoudigd onderhoud, verbeterd binnencomfort, hogere energiebesparing en zorgt het voor een betere verdeling van warmte/koude-energie.

De hoge stelnauwkeurigheid van de motor, in combinatie met de drukcompensatie en de lineaire karakteristiek van de AB-QM, maakt het mogelijk om de NovoCon® S als debietindicator te gebruiken. De motor- en afsluiterparameters worden ingesteld via de veldbus. Besturing is mogelijk via veldbus of via analoge ingangen naar NovoCon® S.

#### **Typische toepassingen zijn:**

- Klimaatplafond, aangesloten op een 4-pijps changeover systeem.
- Fancoil-units, met enkelvoudige wisselaar, aangesloten op een 4-pijpssysteem.
- **Algemene kenmerken:**
- Functies voor inbedrijfstelling/voorinstelling/ spoelen op afstand
- Indicatie van debiet, vermogensafgifte en energieverbruik
- Hoge stelresolutie en nauwkeurigheid
- Algoritmen voor energiebeheer
- 4/2-pijps changeover systeem
- I/O-toepassingen
- Ledbalk voor weergave van status en alarmen
- Geen gereedschap nodig voor montage
- Onderhoudsvrije levensduur
- Kalibratieproces
- Stille werking
- Stekkerbare halogeenvrije kabels
- Automatische MAC-adressering voor BACnet
- Automatische detectie baudsnelheid
- Intrinsieke alarmrapportage voor BACnet
- Alarm bij blokkering afsluiter • Draadbreukdetectie op analoge regeling
- en aardingssignaal • Keuze tussen BACnet MS/TP en Modbus RTU in één product
- Beveiliging tegen foutief aansluiten, tot 30 V

#### **Kenmerken CO6:**

- NovoCon® S + ChangeOver<sup>6</sup>-motor vertegenwoordigt slechts ÉÉN apparaat op het veldbusnetwerk dat geen fysieke I/O nodig heeft
- Geen vermenging tussen verwarmen en koelen
- Eenvoudige aansluiting en regeling
- Feedback voor positiestatus en alarmen
- Stille en betrouwbare werking
- Onderhoudsvrij
- Teflon afdichting en gepolijste verchroomde kogel om vervuiling en 'vastzitten' van de afsluiter tegen te gaan
	- Alarm bij geblokkeerde afsluiter
- Handbediening

In combinatie met de motor NovoCon® ChangeOver<sup>6</sup> biedt NovoCon® S een unieke oplossing voor het regelen van zowel de AB-QM-afsluiter als een 6-weg gemotoriseerde kogelafsluiter die omschakeling mogelijk maakt van CV naar GKW in 4-pijpssystemen.

<u>Danfoss</u>

Deze omschakelfunctie, die voornamelijk wordt gebruikt voor klimaatplafonds, maakt het mogelijk om de koel- en verwarmingscapaciteit van een fancoil-unit te verhogen in hetzelfde compacte formaat ten opzichte van een dubbel convectormodel waarbij de verwarmings- en koelwatercircuits elk hun eigen wisselaar hebben.

De 6-weg changeover afsluiter en motor werken in combinatie met een AB-QM PICV-afsluiter en NovoCon® S-veldbusmotor. De AB-QM zorgt voor een constant debiet terwijl de NovoCon® S-veldbusmotor het vermogen regelt. NovoCon® S bestuurt ook de motor van de 6-weg changeover afsluiter die schakelt tussen verwarmen en koelen. Deze unieke functie wordt gekenmerkt door het volgende:

- Er is slechts één veldbus en voedingskabel naar de NovoCon® S-motor. Deze voedt zowel de NovoCon® S als de 6-wegmotor. Bovendien is er feedback van de 6-wegmotor naar NovoCon® S.
- Door 0-10 V-stuursignalen en -feedbacksignalen met elkaar te vergelijken, detecteert de NovoCon® S-motor of de 6-wegmotor in de handbediening staat, van de afsluiter is verwijderd of dat de 6-wegafsluiter is geblokkeerd.
- De NovoCon® S-motor heeft twee voorinstellingen voor het ontwerpdebiet: één voor verwarmen en één voor koelen.
- De NovoCon® S-motor geeft de vermogensafgifte aan en registreert het energieverbruik voor verwarmings- en koelenergie op basis van het debiet en meting van de aanvoer- en retourtemperatuur.
- In de onderhoudsmodus kan de 6-wegmotor de afsluiter volledig sluiten, waardoor u bespaart op handkogelkranen.
- De logica in de NovoCon® S motor zorgt ervoor dat er in elk paar (NovoCon® S en 6-wegmotor) slechts één motor actief is. Dat zorgt ervoor dat 2 motoren nooit tegelijkertijd actief zijn. Dat vermindert het aantal spanningsboosters in de daisychains.
- De NovoCon® S-motor detecteert of de 6-wegmotorkabel is losgekoppeld. In dat geval wordt er een alarm gegenereerd.

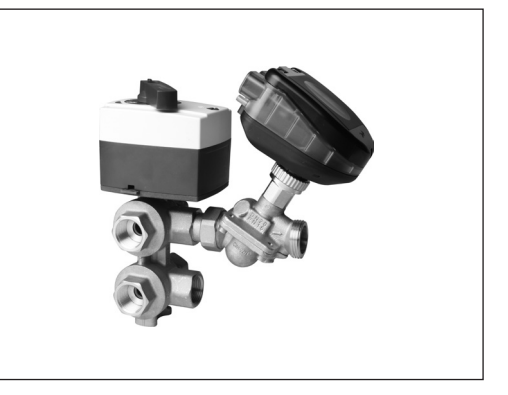

Danfoss

**Omschrijving** (vervolg) **Energiekenmerken:**

**NovoCon® S** (vervolg)

- Meting van aanvoer- en retourtemperatuur
- Uitlezing indicatie vermogensafgifte • Energiebeheerfuncties voor zowel
- verwarming als koeling, bv. minimum delta T management
- Energieregistratie voor zowel verwarming als koeling

#### **Kenmerken I/O:**

• Sluit sensoren en andere apparaten aan en presenteer ze op de veldbus, bv. ruimtebedieneenheid, raamcontact, CO2-sensor, luchtvochtigheidssensoren, ventilatorregeling, 0-10 V-motor enz.

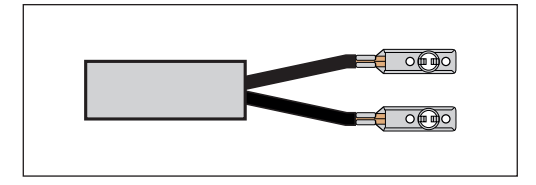

- Selecteer temperatuureenheden, ohm of gebruik ze als potentiaalvrije contacten. Gesloten circuit < 900 Ω, open circuit 100 kΩ.
	- Beschikbare aansluitingen: 1 analoge uitgang (V), 1 analoge ingang (V/mA) en 2 op weerstand gebaseerde ingangen (°C/°F/ohm)

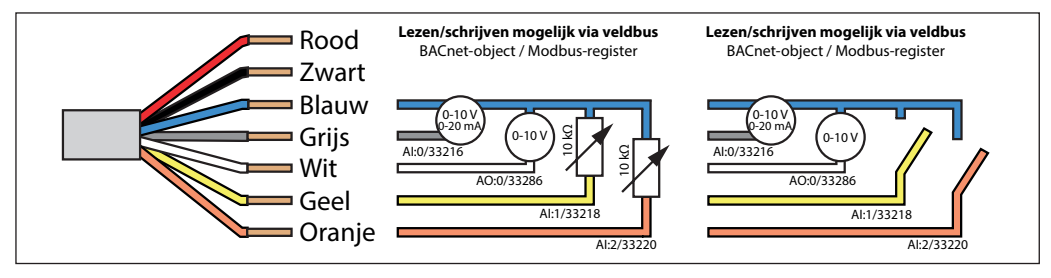

#### **NovoCon® M**

NovoCon® M is een zeer nauwkeurige multifunctionele veldbusmotor, speciaal ontworpen voor gebruik in combinatie met de drukonafhankelijke regelafsluiter van het type AB-QM NovoCon® in de maten DN40-100 voor toepassing in luchtbehandelingskasten (LBK's), chillers en verdeelstations.

De hoge nauwkeurigheid van de motor, in combinatie met de drukonafhankelijkheid en lineaire karakteristiek van de AB-QM, maakt het mogelijk om de NovoCon als debietindicator te gebruiken. De motor- en afsluiterparameters worden ingesteld via de veldbus. De besturing verloopt via de veldbus of via de analoge

ingangen naar de NovoCon® M.

#### **Algemene kenmerken:**

- Functies voor inbedrijfstelling/voorinstelling/ spoelen op afstand
- Indicatie van debiet, vermogensafgifte en energieverbruik
- Hoge stelresolutie en nauwkeurigheid
- Algoritmen voor energiebeheer
- In-/uitgangen
	- 3 weerstandsingangen (Pt1000, Pt500, Pt100, NTC 10k type 2 en 3)
	- 1 analoge ingang (0-10 V of 0/4-20 mA)
	- 1 analoge uitgang (0-10 V)
- Ledindicatie voor status en alarm
- Geen gereedschap nodig voor montage op afsluiter
- Onderhoudsvrije levensduur
- Stille werking
- Automatische MAC-adressering voor BACnet
- Automatische detectie baudsnelheid
- Intrinsieke alarmrapportage voor BACnet
- Alarm bij blokkering afsluiter
- Keuze tussen BACnet MS/TP en Modbus RTU in één product
- Beveiliging tegen foutief aansluiten, tot 30 V

#### **Algemene kenmerken:**

- Functies voor inbedrijfstelling/voorinstelling/ spoelen op afstand
- Indicatie van debiet, vermogensafgifte en energieverbruik
- Hoge stelresolutie en nauwkeurigheid
- Algoritmen voor energiebeheer
- In-/uitgangen
- 3 weerstandsingangen (Pt1000, Pt500, Pt100, NTC 10k type 2 en 3)
	- 1 analoge ingang (0-10 V of 0/4-20 mA)
	- 1 analoge uitgang (0-10 V)
- Ledindicatie voor status en alarm
- Onderhoudsvrije levensduur
- Stille werking
- Automatische MAC-adressering voor BACnet
- Automatische detectie baudsnelheid
- Intrinsieke alarmrapportage voor BACnet
- Alarm bij blokkering afsluiter
- Keuze tussen BACnet MS/TP en Modbus RTU in één product
- Beveiliging tegen foutief aansluiten, tot 30 V

**NovoCon® L, XL** NovoCon® L/XL is een zeer nauwkeurige multifunctionele veldbusmotor, speciaal ontworpen voor gebruik in combinatie met de drukonafhankelijke regelafsluiter van het type AB-QM NovoCon® in de maten DN125-250 voor toepassing in luchtbehandelingskasten (LBK's), chillers en verdeelstations.

De hoge stelnauwkeurigheid van de motor, in combinatie met de drukonafhankelijkheid en de lineaire karakteristiek van de AB-QM-afsluiter, maakt het mogelijk om de NovoCon® L/XL als debietindicator te gebruiken. De motor- en afsluiterparameters worden

ingesteld via de veldbus. De besturing verloopt via de veldbus of via de analoge ingangen naar de NovoCon® L/XL.

Danfoss

**NovoCon® S**

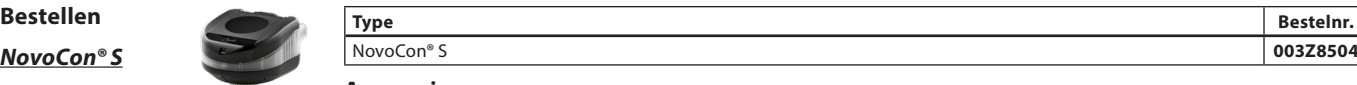

# **Accessoires**

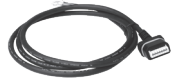

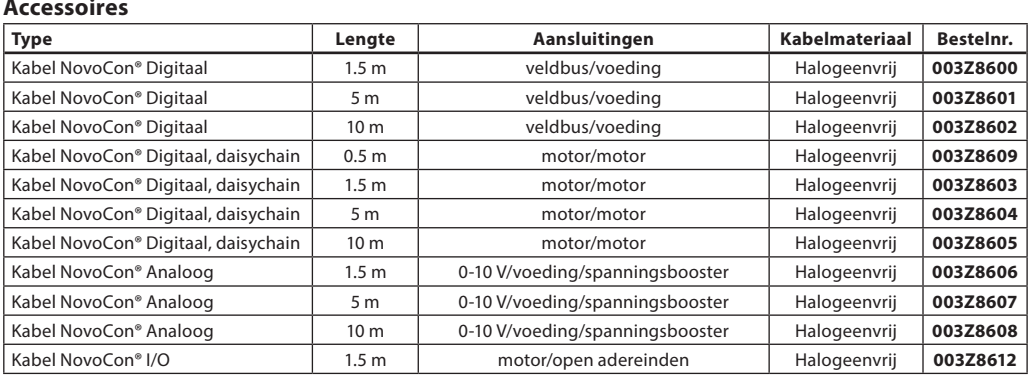

**Let op!** Kabels voor de motor zijn niet inbegrepen en moeten apart worden besteld.

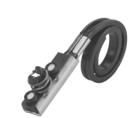

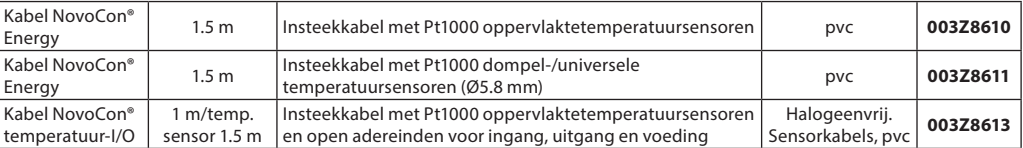

**Let op!** Als afzonderlijke Pt1000 temperatuursensoren nodig zijn, heeft Danfoss een reeks Pt1000 sensoren die kunnen worden gebruikt met NovoCon® S.

Zie Danfoss Pt1000 sensoren ESMT, ESM-10, ESM-11, ESMB-12, ESMC, ESMU en bestelnr. 187F3418.

### **ChangeOver<sup>6</sup> -motoren**

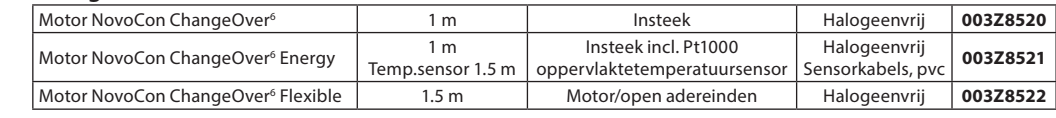

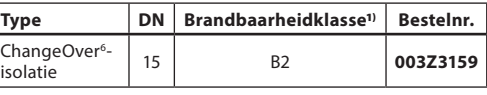

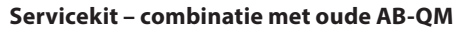

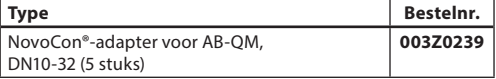

#### 1**)** Volgens DIN 4102

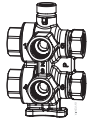

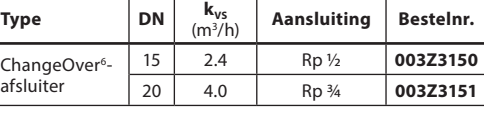

#### **Accessoires** (Kabel NovoCon® Energy)

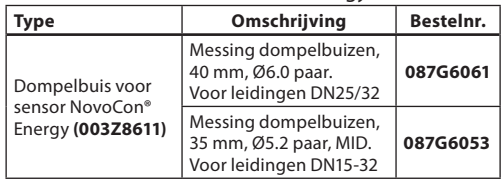

### **NovoCon® configuratietool**

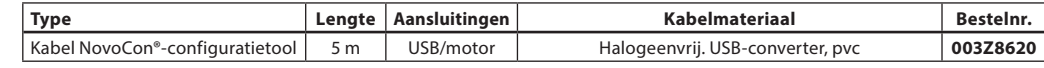

Software beschikbaar op www.novocon.com

#### **Temperatuursensoren**

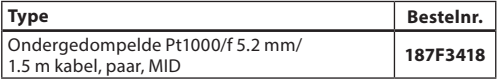

Danfoss

# **Bestellen** (vervolg) **Motor**<br> **NovoCon® M** Type

**NovoCon® M**

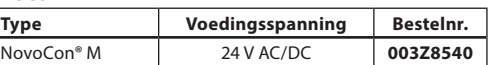

#### **Temperatuursensoren**

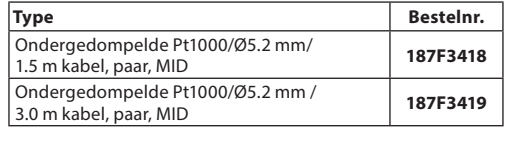

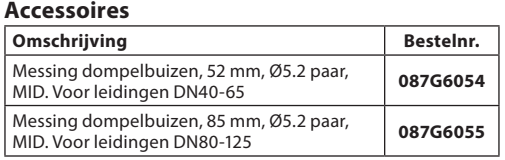

# **Afsluiters**

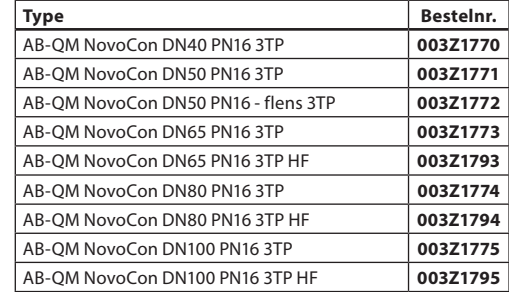

Opmerking: De bovenstaande AB-QM NovoCon-afsluiters kunnen uitsluitend worden gebruikt met de NovoCon® M.

### **NovoCon®-configuratietool**

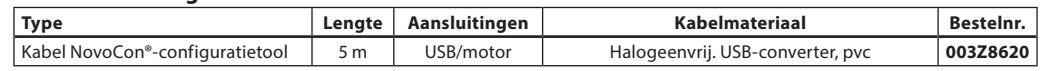

Software beschikbaar op www.novocon.com

### **NovoCon® L, XL**

#### **Motoren**

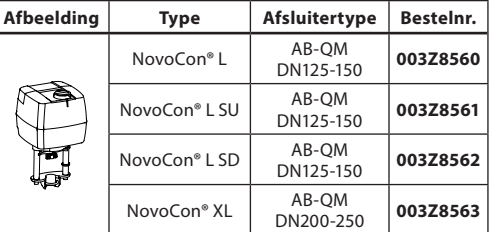

#### **Accessoires**

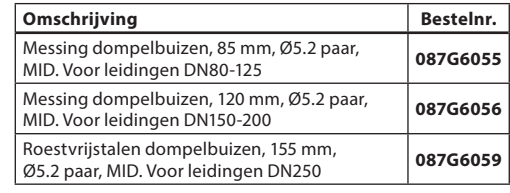

# **Temperatuursensoren**

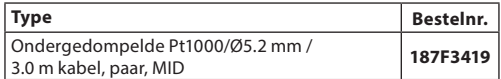

#### **NovoCon®-configuratietool**

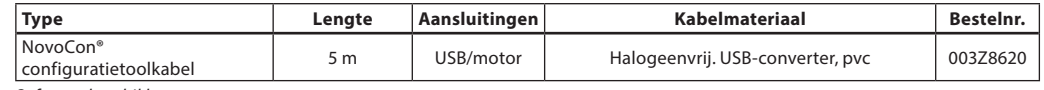

Software beschikbaar op www.novocon.com

# **Kruisverwijzingstabel AB-QM – Flowsensor – NovoCon®:**

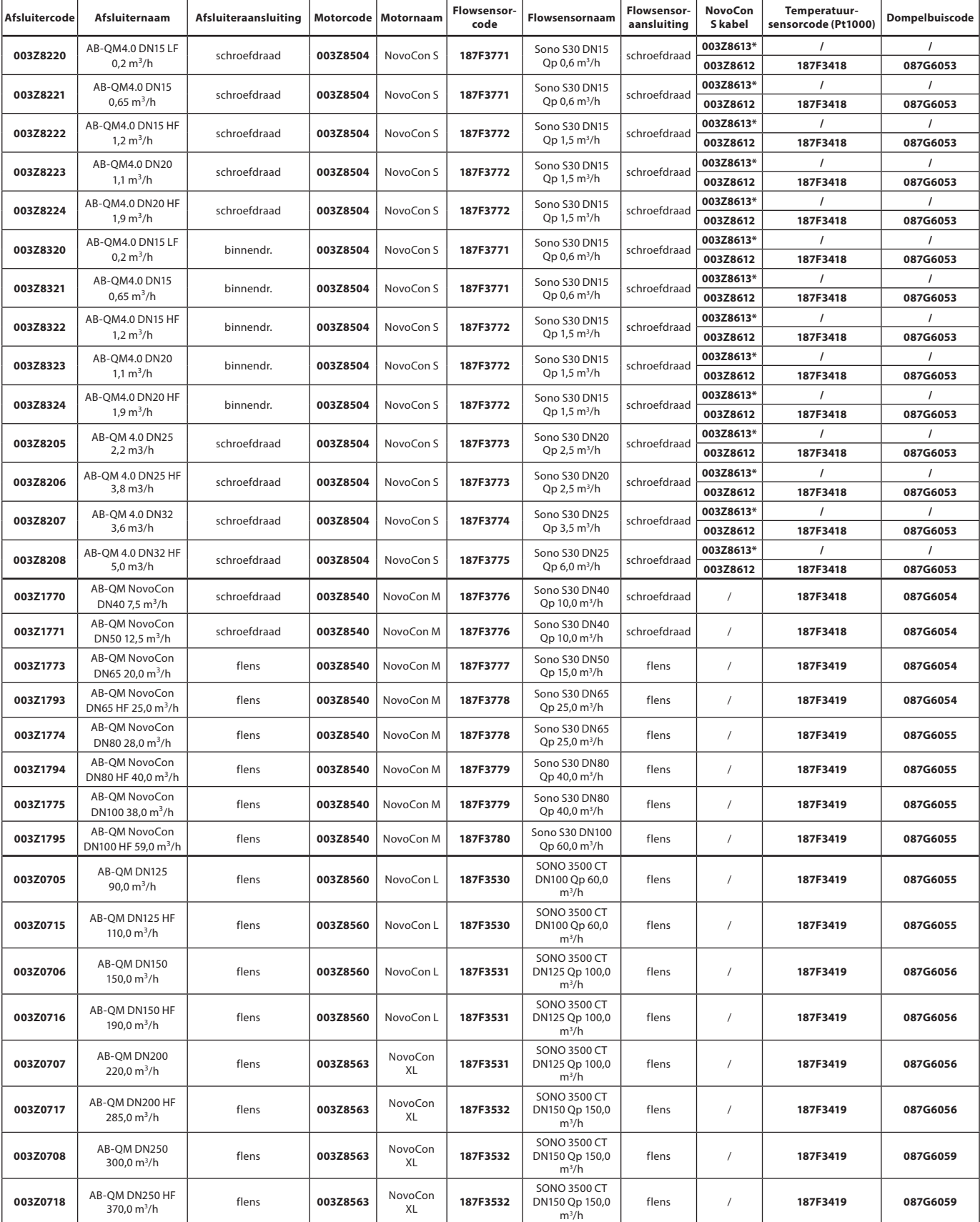

\* IO-kabel met oppervlaktesensor (Pt1000)

Danfoss

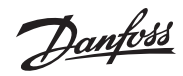

# **Technische gegevens**

**NovoCon® S**

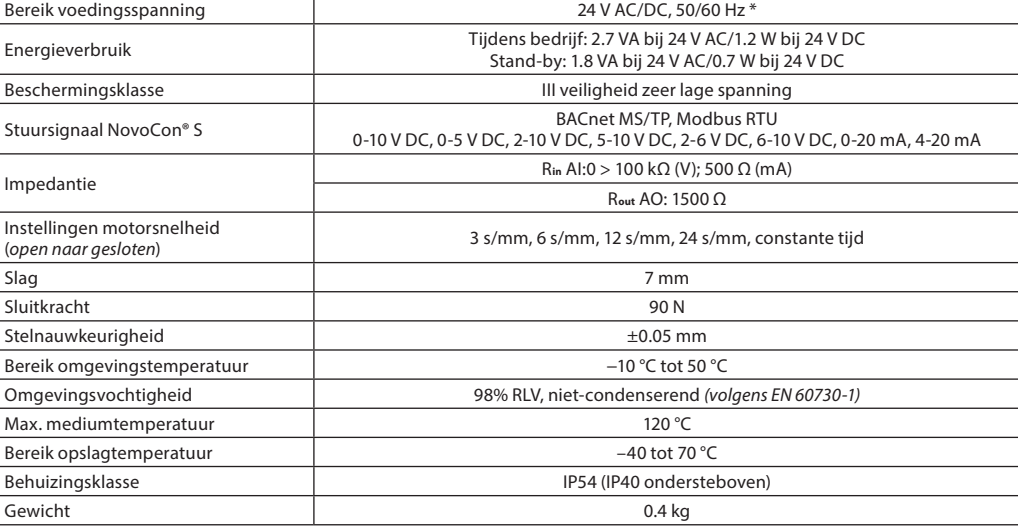

 $*$  NovoCon® S is ontworpen voor gebruik bij voedingspanning afwijkingen tot  $\pm$ 25%.

#### **BACnet-gegevens**

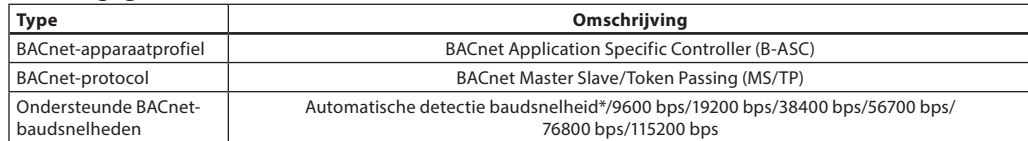

# **Modbus RTU-gegevens**

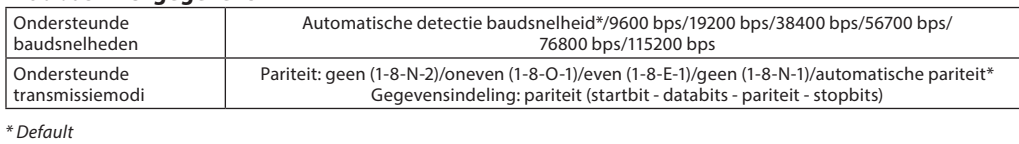

# **NovoCon® M**

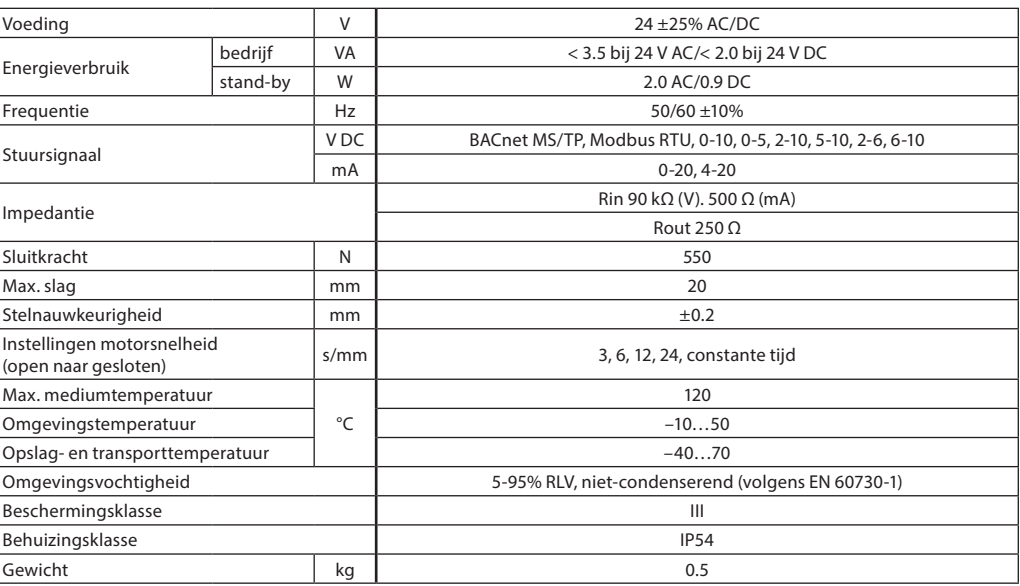

Danfoss

#### **Technische gegevens** (vervolg)

**NovoCon® L, XL**

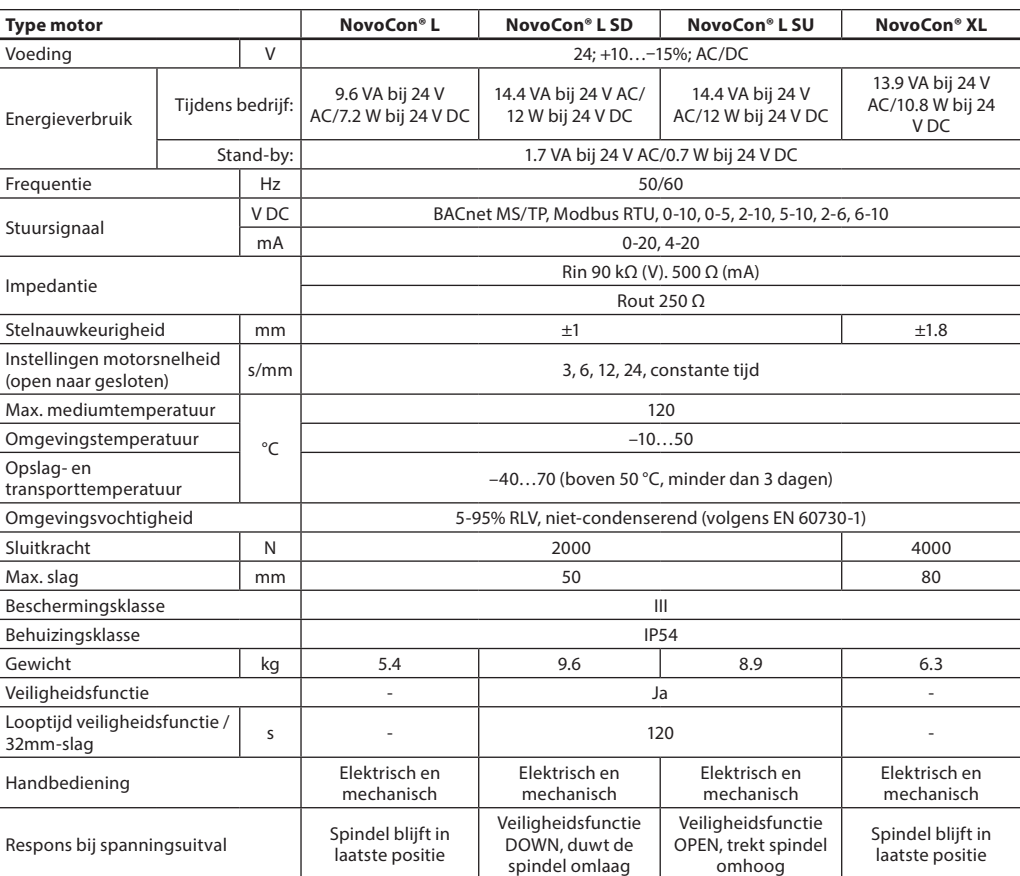

Danfoss

**NovoCon® S**

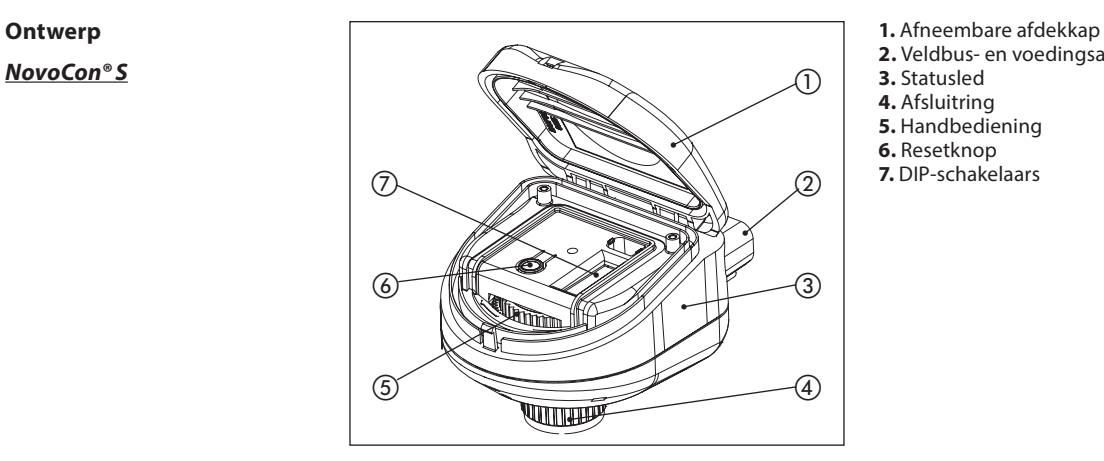

- 
- **2.** Veldbus- en voedingsaansluitingen
- **3.** Statusled
- **4.** Afsluitring
- **5.** Handbediening
- **6.** Resetknop
- **7.** DIP-schakelaars

#### **NovoCon® M**

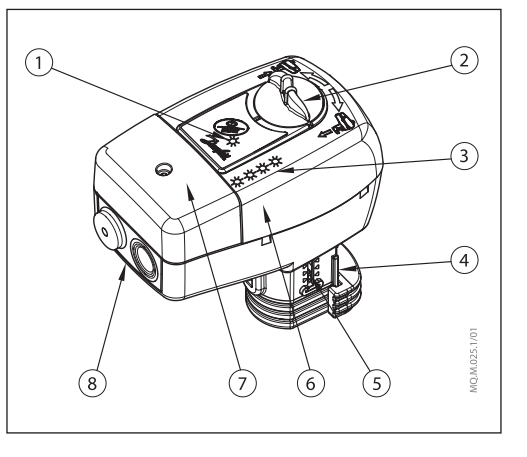

- **1.** Communicatieled
- **2.** Knop voor handbediening
- **3.** Knoppen en statusled
- **4.** Afsluiterconnector
- **5.** Positie-indicator
- **6.** DIP-schakelaars (onder afdekkap)
- **7.** Serviceafdekkap **8.** Afneembare warteldeksel

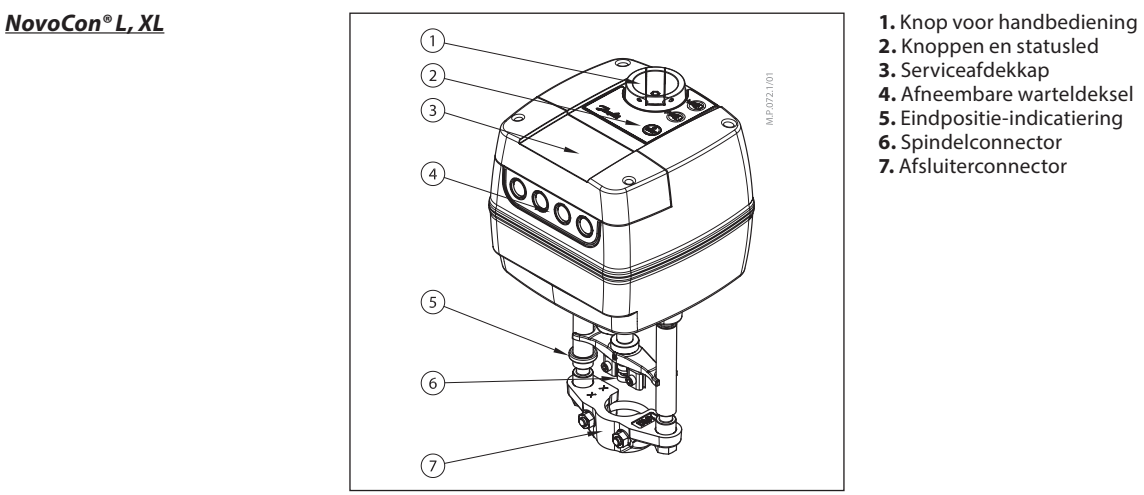

- 
- **2.** Knoppen en statusled
- **3.** Serviceafdekkap
- **4.** Afneembare warteldeksel
- **5.** Eindpositie-indicatiering
- **6.** Spindelconnector
- **7.** Afsluiterconnector

Danfoss

**NovoCon® S**

**Installatie en oriëntatie** NovoCon® S kan in elke stand worden gemonteerd. De montage-oriëntatie is echter wel van invloed op de IP-beschermingsklasse. Het wordt afgeraden om NovoCon® S in koeltoepassingen ondersteboven te gebruiken, omdat deze niet bestand is tegen binnendringen van vloeistof (alleen IP40 wordt behaald). Zie afbeelding.

#### **Let op!**

De IP-beschermingsklasse geldt alleen wanneer kabelstekkers of doppen aanwezig zijn in alle aansluitopeningen.

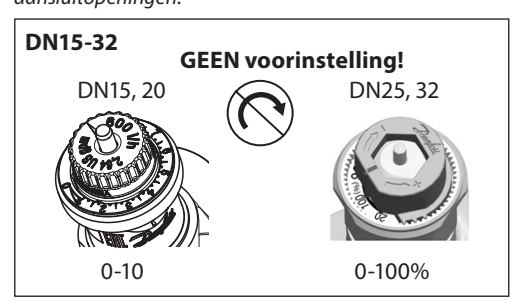

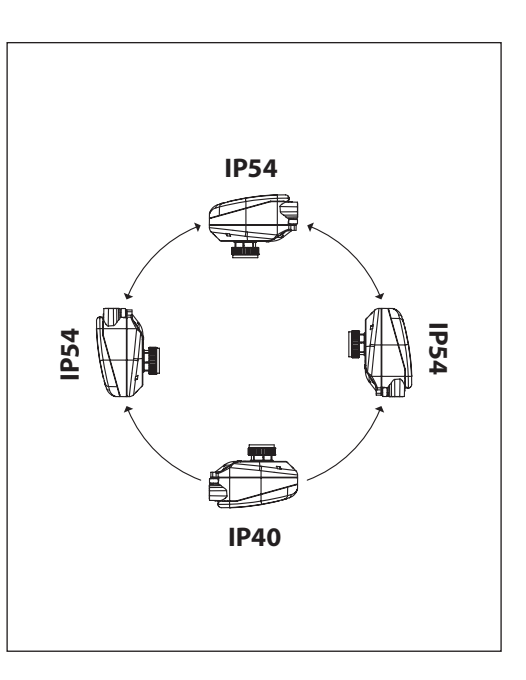

Er is geen gereedschap nodig om de motor op de afsluiter te monteren. De afsluiter met de motor kan in horizontale stand of opwaarts worden gemonteerd. Neerwaartse installatie is niet toegestaan.

Installeer de motor niet in een explosiegevaarlijke atmosfeer, bij een omgevingstemperatuur lager dan 0 °C of bij een omgevingstemperatuur hoger dan 50 °C. Stel hem niet bloot aan stoomstralen, waterstralen of druppelende vloeistof.

**Opmerking:** De motor kan tot 360° ten opzichte van de afsluiterspindel worden gedraaid door de borgklem los te draaien. Draai de borgklem weer aan wanneer de motor in de juiste positie is geplaatst.

**Opmerking:** De gebruikte kabel en kabelwartel/ -doorvoer mogen de IP-bescherming van de motor niet aantasten. De connectors mogen niet worden belast. De rubberen kabeldoorvoeren die af fabriek worden geleverd, doen geen afbreuk aan de IP-waarde, maar bieden geen volledige trekontlasting volgens de laagspanningsrichtlijn. Neem de lokale regels en voorschriften in acht.

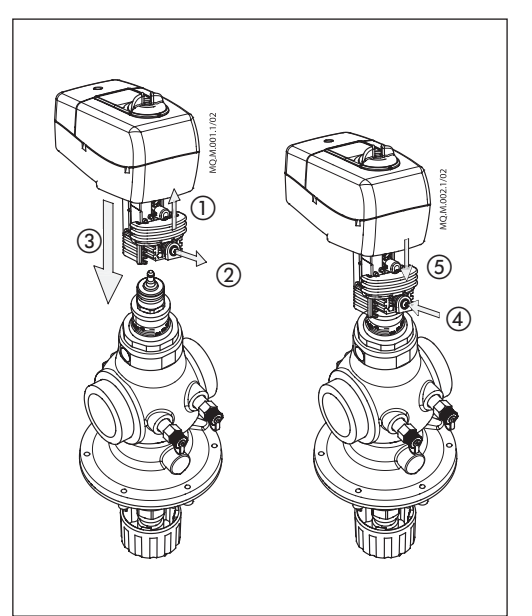

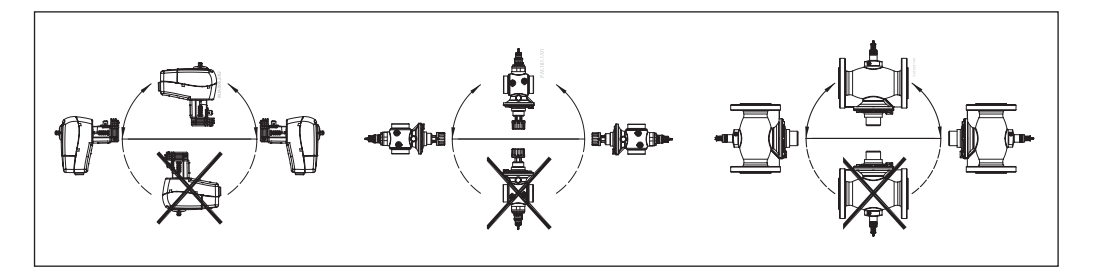

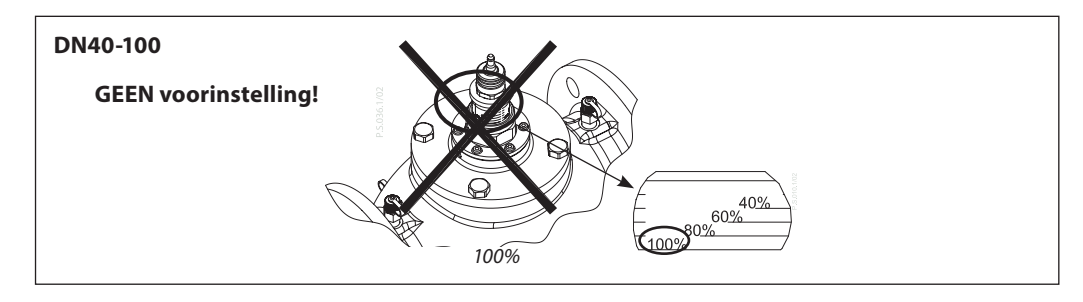

Voer geen voorinstelling uit bij AB-QM-afsluiters. Stel afsluiter in op volledig open  $(10 = AB - QM)$  4.0,  $100% = AB-OM$ 

#### **NovoCon® M**

**Installatie** (vervolg) **Mechanisch** 

**NovoCon® L, XL**

Controleer de toegestane installatieposities voor de afsluiter en de motor. De motor kan in alle standen worden geïnstalleerd (zie hieronder).

De installatie van de motor is gecertificeerd voor plaatsing in de luchtverdeelkamer. Gebruik een M8/SW13-sleutel (niet meegeleverd) om de motor op de afsluiter te monteren. Zorg voor de nodige vrije ruimte in verband met onderhoud. Gebruik een 4mm-inbussleutel (niet meegeleverd) om de afsluiter- en motorspindels aan elkaar te koppelen. De motor heeft positie-indicatieringen die vóór het uitvoeren van de elektrische aansluiting moeten worden samengedrukt; na de kalibratiecyclus geven ze de eindposities van de slag aan.

#### **Elektrische aansluiting**

Elektrische aansluitingen zijn toegankelijk door de serviceafdekkap te verwijderen.

#### **NovoCon® L/XL**

- Er zijn vier kabelingangen beschikbaar
- (1) M16x1.5
- (2) M20x1.5
- $-$  (1)  $1/2"$

Opmerking: om de beschermingsklasse van de behuizing te handhaven, moeten de juiste connectors voor de elektrische leidingen worden geïnstalleerd.

Volg de plaatselijke regels en voorschriften op.

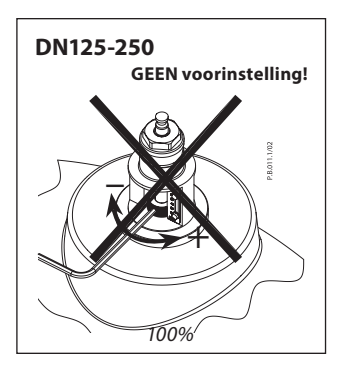

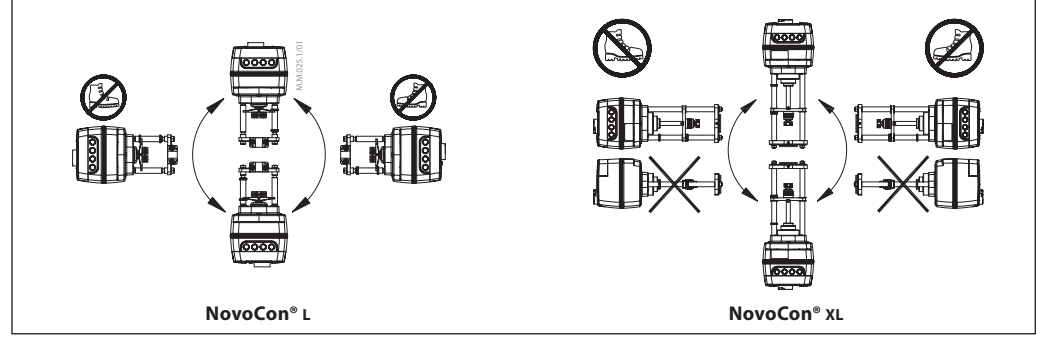

#### **DIP-schakelaars**

De DIP-schakelaars onder de afdekkap van de behuizing dienen voor handmatige adressering. De jumper naast de connectors wordt gebruikt voor het instellen van de afsluitweerstand.

**NovoCon® S, L, XL**

**Instellingen DIP-schakelaars** BACnet: Automatische MAC-adressering is standaard. Voor handmatige MAC-adressering gebruikt u de DIP-schakelaars.

Modbus: Handmatige MAC-adressering is standaard. Automatische adressering is niet beschikbaar voor Modbus. Als er echter vóór de omschakeling naar Modbus een adres is toegewezen in BACnet, wordt dit adres ook in Modbus gebruikt als de DIP-schakelaars in de standaardposities blijven staan.

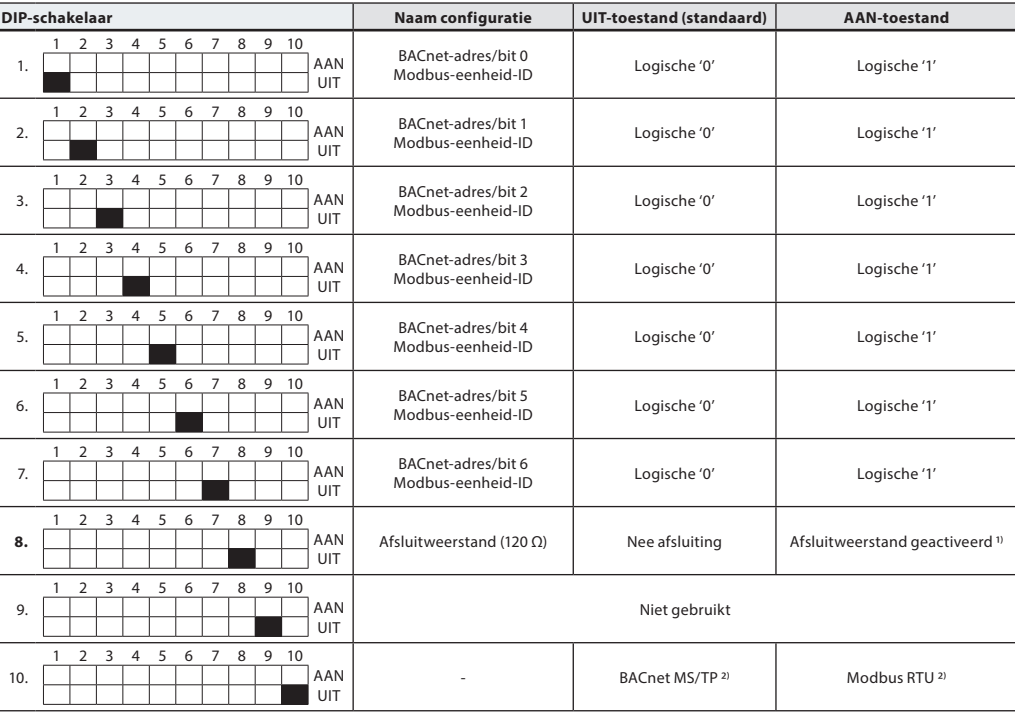

1) De motor is uitgerust met een weerstand, DIP-schakelaar 8, die in de laatste motor op de veldbus kan worden geactiveerd voor een correcte afsluiting van de veldbus.

2) Wanneer het protocol met DIP-schakelaar 10 wijzigt, moet de motor uit- en weer inschakelen om het nieuw geselecteerde protocol te activeren.

**Instellingen DIP-schakelaars**  (vervolg)

**NovoCon® M**

BACnet: Automatische MAC-adressering is standaard. Voor handmatige MAC-adressering gebruikt u de DIP-schakelaars.

Modbus: Handmatige MAC-adressering is standaard. Automatische adressering is niet beschikbaar voor Modbus. Als er echter vóór de omschakeling naar Modbus een adres is toegewezen in BACnet, wordt dit adres ook in Modbus gebruikt als de DIP-schakelaars in de standaardposities blijven staan.

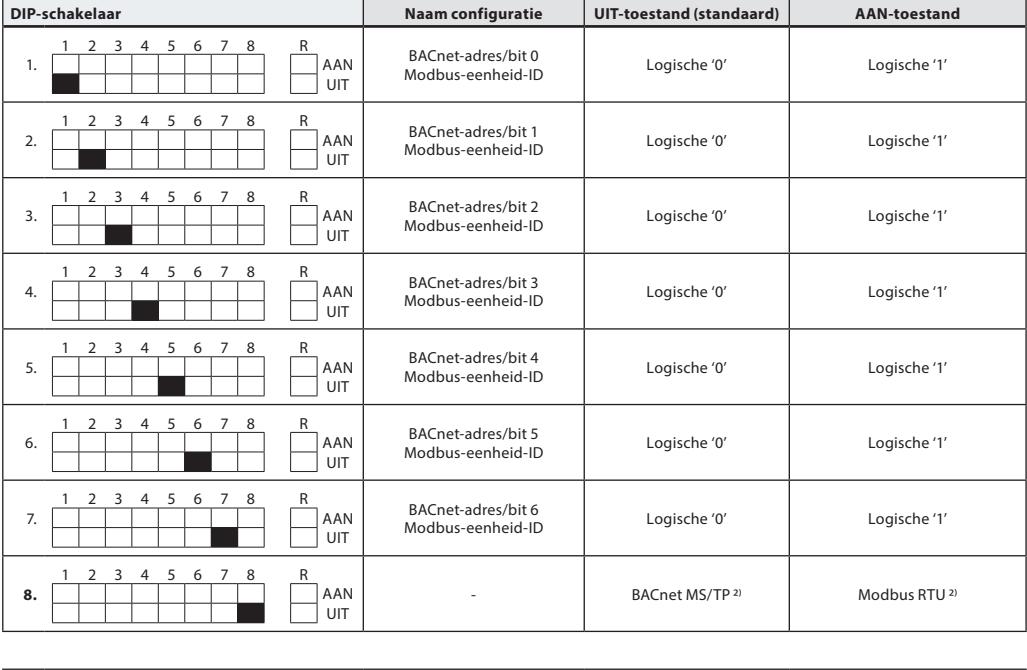

R. 1 2 3 4 5 6 7 8 R AAN UIT Afsluitweerstand (120 Ω) Geen afsluiting Afsluitweerstand geactiveerd <sup>1)</sup>

1) De motor is uitgerust met een weerstand, die zich tussen de connectors bevindt, DIP-schakelaar 9 R aan/uit, die in de laatste motor op de bus kan worden geactiveerd voor een correcte afsluiting van de bus.

2) Wanneer u het protocol op DIP-schakelaar 8 wijzigt, moet u de motor uit en weer in schakelen om het nieuw geselecteerde protocol te activeren.

**Instellingen DIP-schakelaars – Handmatige adressering**

#### MAC-adres BACnet/slave-ID Modbus wordt ingesteld met DIP-schakelaar 1 t/m 7.  $0 = UIT, 1 = AAN$

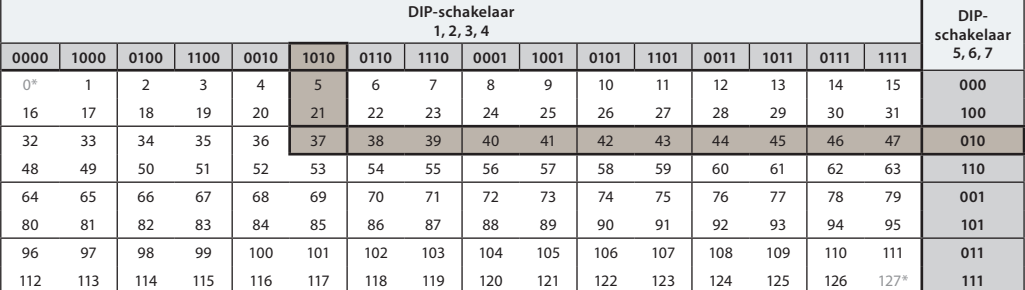

\* De adressen 0 en 127 mogen niet worden gebruikt.

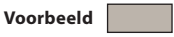

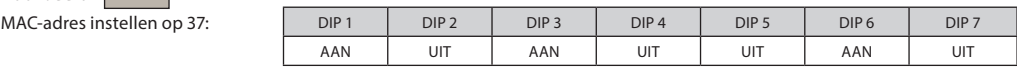

Danford

**Bedrading**

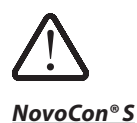

De bedrading van BACnet MS/TP of Modbus RTU (RS485) moet worden uitgevoerd in overeenstemming met de toepasselijke norm ANSI/TIA/EIA-485-A-1998.

**Er moet worden voorzien in galvanische scheiding voor segmenten die van het ene naar het andere gebouw lopen. Er moet een gemeenschappelijke aarde worden gebruikt voor alle apparaten op hetzelfde netwerk, waaronder routers en gateways.**

Alle veldbusaansluitingen in de kabels zijn uitgevoerd met getwiste draden.

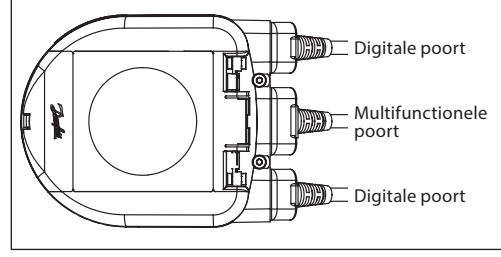

Het kabeltype dat wordt gebruikt voor NovoCon® analoge, digitale en I/O-kabels is AWG22/0.32 mm<sup>2</sup>. Wanneer andere kabels worden gebruikt voor verlenging, gebruik dan altijd een getwist paar voor veldbussignaal en gebruik een massa-aansluiting voor het veldbussignaal. Het aanbevolen kabeltype is AWG22/0.32 mm<sup>2</sup>. Gebruik bij grotere afstanden een AWG20/0.5mm<sup>2</sup>- of AWG18/0.75mm<sup>2</sup>-kabel. De impedantiekarakteristiek van de kabel moet een waarde tussen 100 en 130 Ω hebben. De capaciteit tussen geleiders moet minder dan 100 pf per meter bedragen.

De lengte van de kabels is van invloed op de communicatiesnelheid. Langere kabellengtes leiden tot een lagere baudsnelheid. De toegestane totale maximale kabellengte per netwerk bedraagt 1200 m. Gebruik een minimale afstand van 20 cm tussen 110 V/230 V/400 V-voedingskabels en veldbuskabels. NovoCon® S heeft een beveiliging tegen onjuiste bedrading tot 30 V AC/DC op alle aansluitingen, maar houd er rekening mee dat bij aansluiting van 30 V AC op de analoge ingang, de externe voeding dat als een kortsluiting ziet en de zekering in de externe voeding doorbrandt.

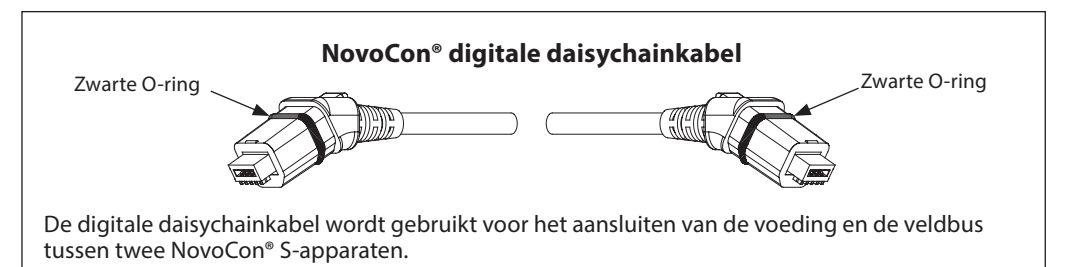

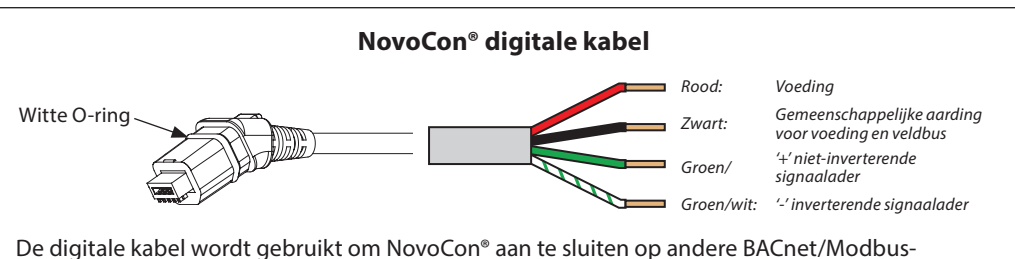

apparaten. Hij wordt ook gebruikt om de NovoCon aan te sluiten op een langere voedings-/ communicatiekabel dan de standaard kabellengte.

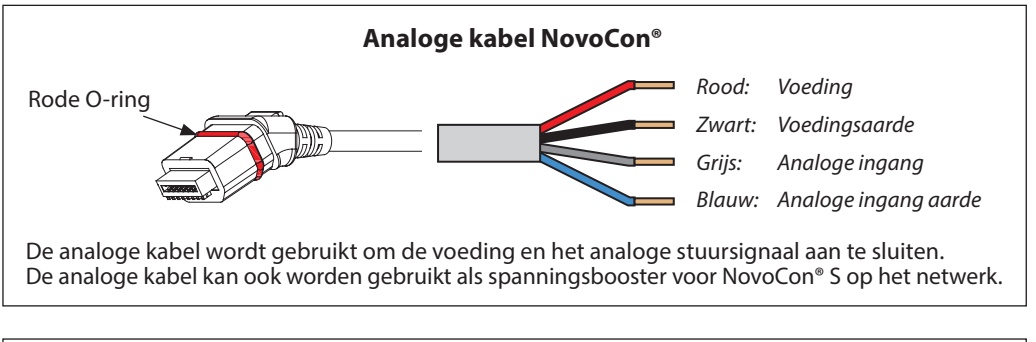

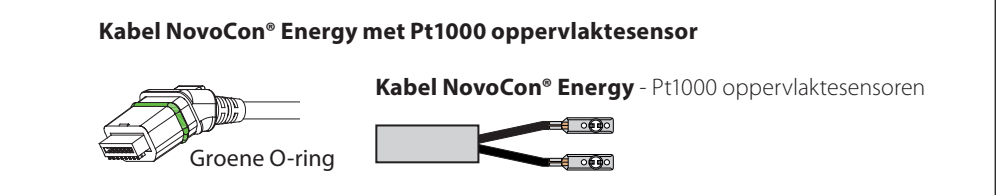

Danfoss

# **Bedrading (**vervolg)

**NovoCon® S** (vervolg)

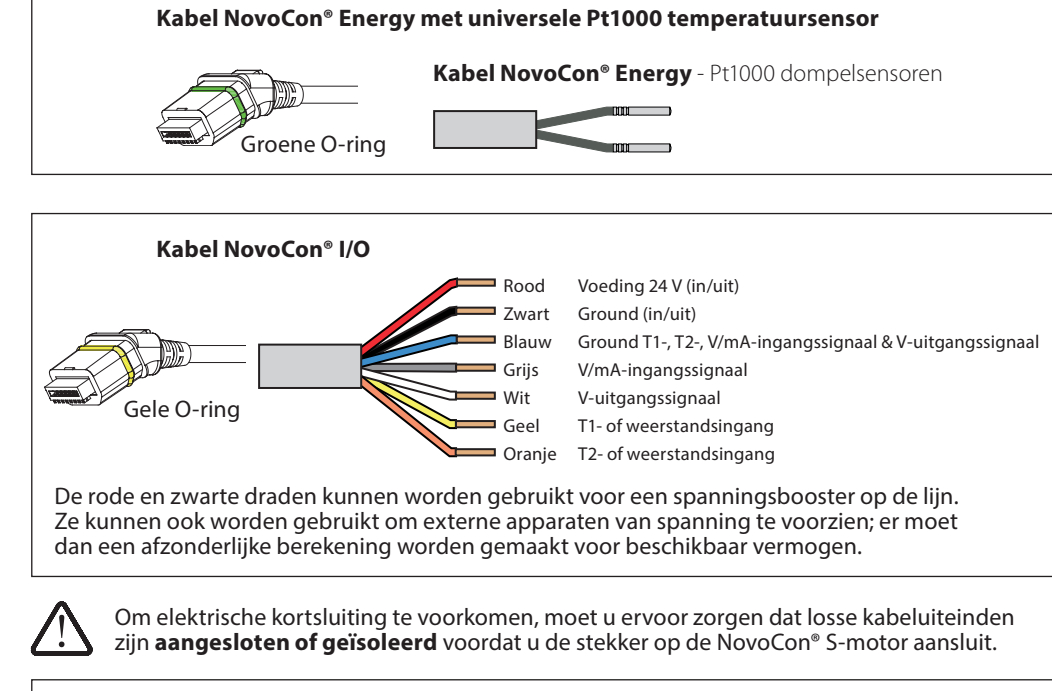

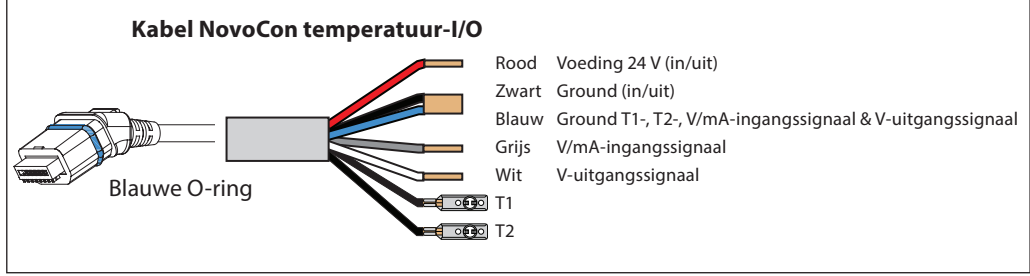

**NovoCon® S**

# **Bedradingsaspecten De belangrijke factoren zijn:**

- Gemeenschappelijke aarding - 24 V DC-voeding wordt aanbevolen
- Bij gebruik van meerdere 24 V AC-voedingen moet u de 24 V AC-voedingen altijd scheiden als er verschillende typen voedingen en/of verschillende fasen worden gebruikt.

# **Bedrading met DC-voeding:** (aanbevolen oplossing)

Digitale toepassing – 24 V DC – PSU met mogelijkheid om vermogen te delen, zowel op dezelfde als op verschillende fasen.

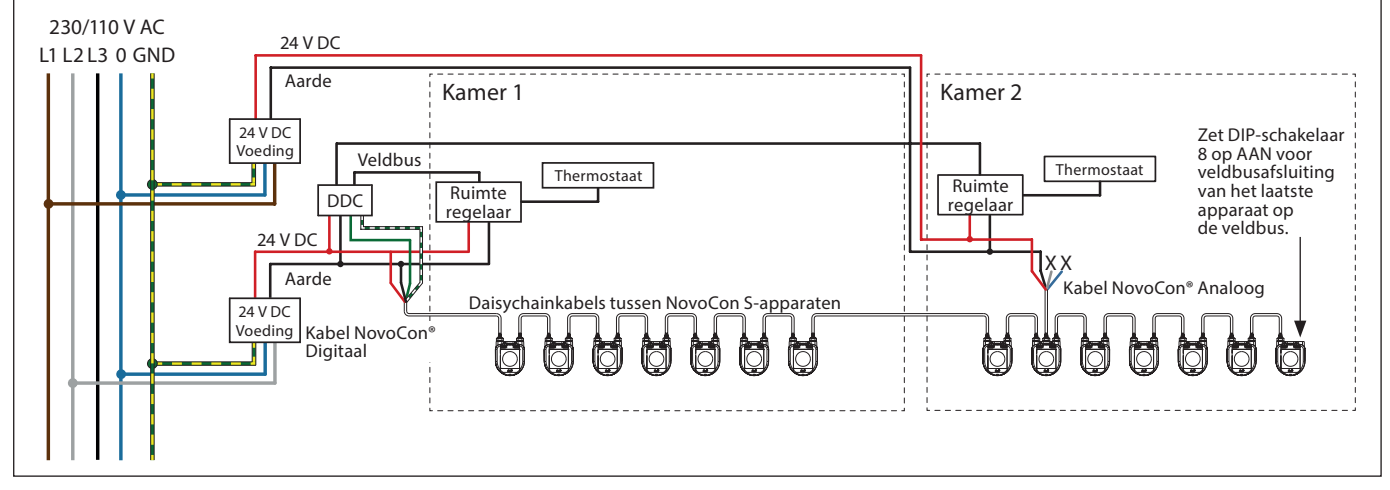

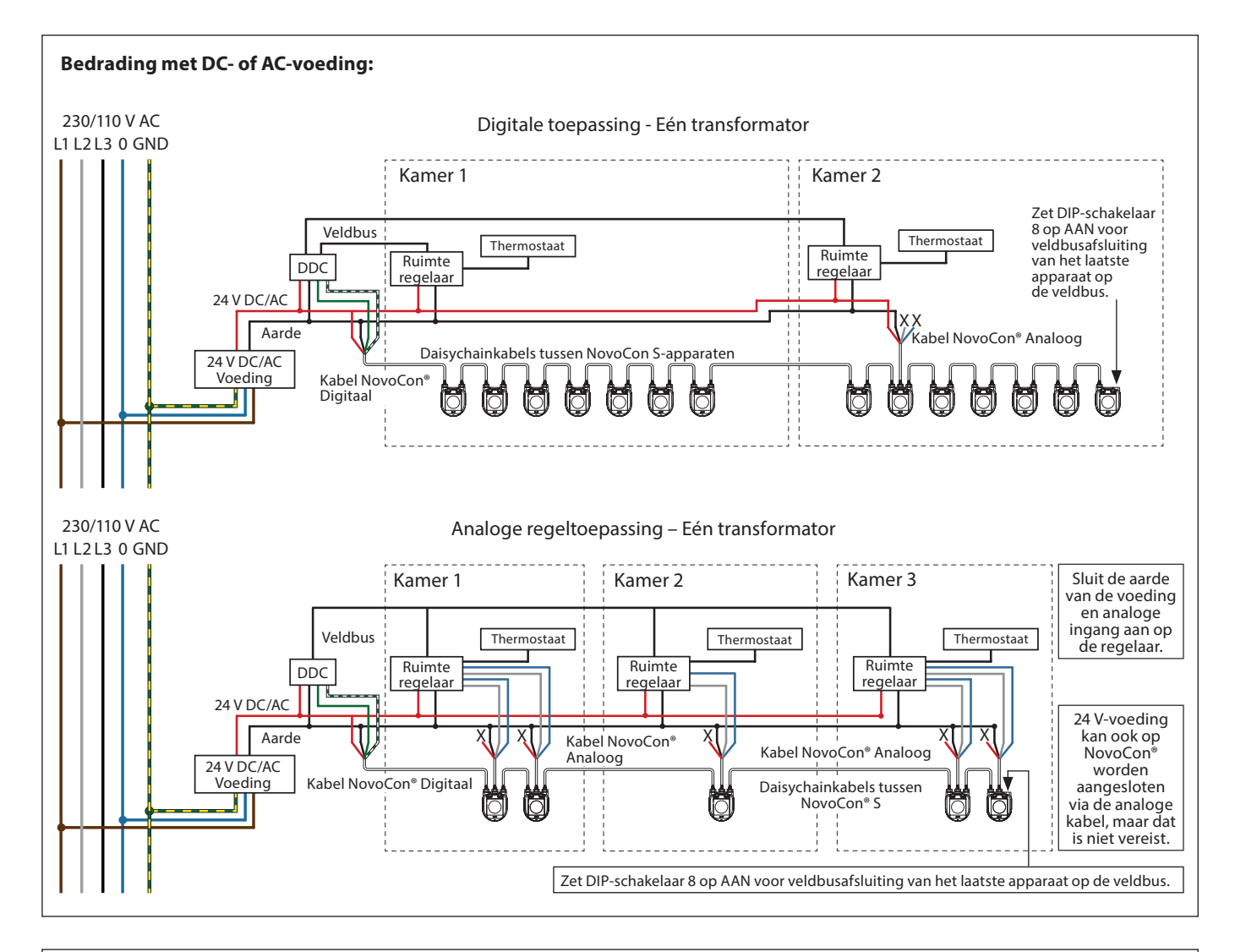

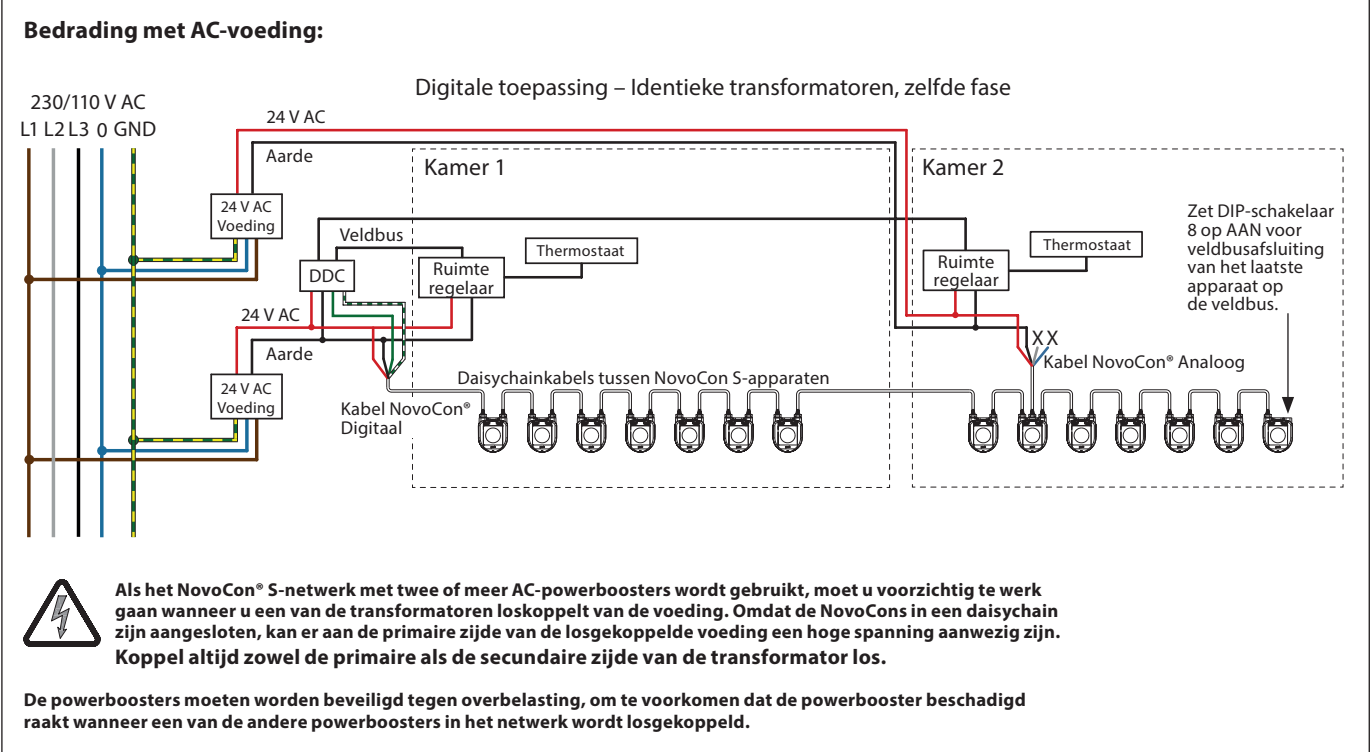

Draden die eindigen in een 'X', moeten correct worden geïsoleerd.

Danfoss

Danfoss

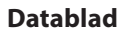

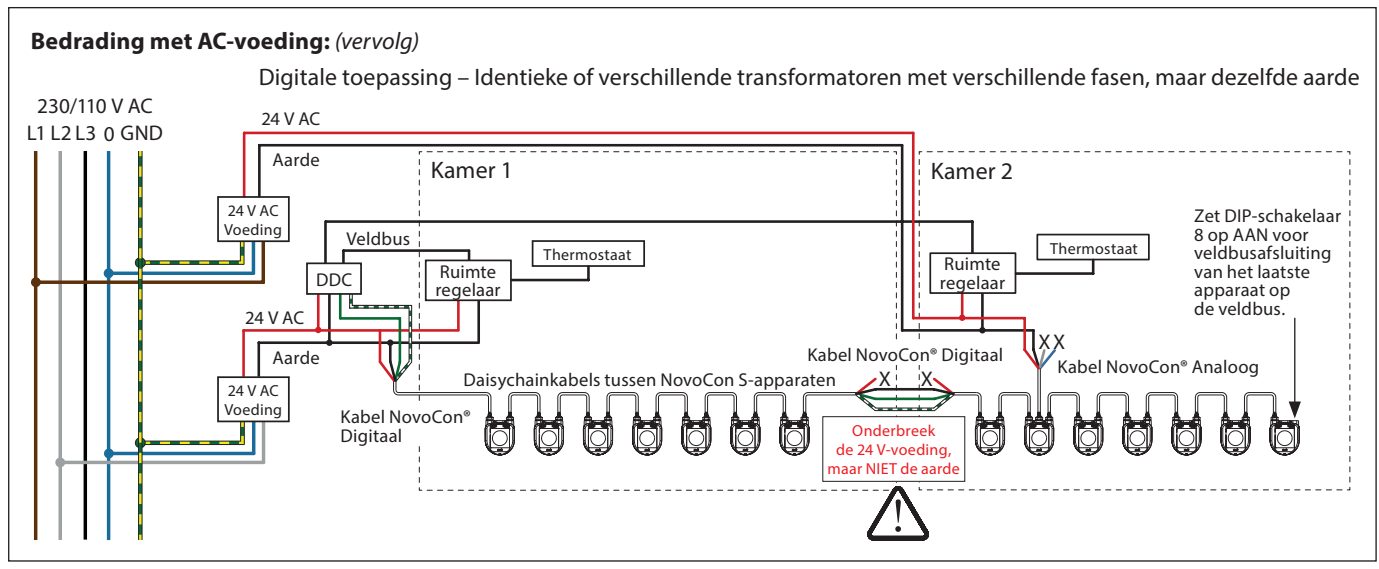

Draden die eindigen in een 'X', moeten correct worden geïsoleerd.

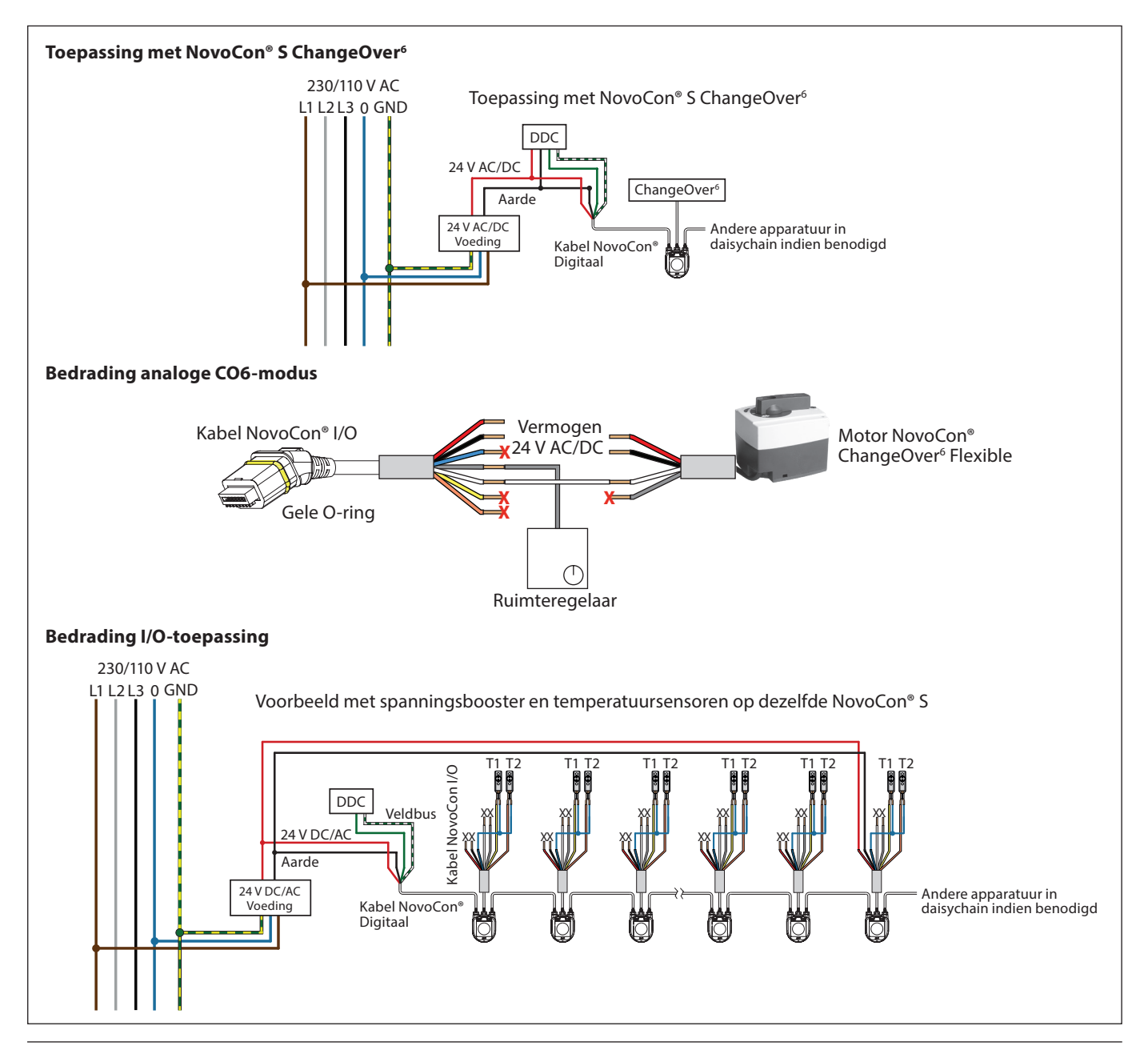

Danfoss

**Bedrading** (vervolg)

**NovoCon® M**

De bedrading van BACnet MS/TP of Modbus RTU (RS485) moet worden uitgevoerd in overeenstemming met de toepasselijke norm ANSI/TIA/EIA-485-A-1998. Er moet worden voorzien in galvanische scheiding voor segmenten die van het ene naar het andere gebouw lopen. De busaansluiting 'A+' is de niet-inverterende signaalader en 'B-' is de inverterende signaalader.

Er moet een gemeenschappelijke aarde worden gebruikt voor alle apparaten op hetzelfde netwerk, waaronder routers, gateways enz.

Het aanbevolen kabeltype is AWG22/0.32 mm<sup>2</sup>met getwiste paren. Gebruik bij grotere afstanden een AWG20/0.5mm<sup>2</sup>- of AWG18/0.75mm<sup>2</sup>-kabel. De impedantiekarakteristiek van de kabel moet een waarde tussen 100 en 130 Ω hebben. De capaciteit tussen geleiders moet minder dan 100 pF per meter bedragen. De lengte van de kabels is van invloed op de communicatiesnelheid. Langere kabellengtes leiden tot een lagere baudsnelheid. De toegestane totale maximale kabellengte per netwerk bedraagt 1200 m.

Zorg voor een minimale scheidingsafstand van 20 cm tussen 110 V/230 V/400 V-voedingskabels en buskabels. NovoCon® M heeft een beveiliging tegen onjuiste bedrading tot 30 V AC/DC op alle draden, maar houd er rekening mee dat bij aansluiting van 30 V AC op de analoge ingang, de externe voeding dat als een kortsluiting ziet en de zekering in de externe voeding doorbrandt.

![](_page_16_Figure_9.jpeg)

#### **Voor optimale prestaties adviseert Danfoss om NovoCon® M op zijn eigen subnetwerk te gebruiken.**

#### **Algemene vereisten en aanbevelingen:**

- Gebruik de afsluitweerstand (tussen de 2 connectors) aan het einde van elke daisychain.
	- Over het algemeen geniet één voeding de voorkeur.
- Als er twee voedingen worden gebruikt, moeten die dezelfde polariteit en dezelfde gemeenschappelijke aarde hebben.
- Gebruik een gemeenschappelijke aarde voor alle apparaten op hetzelfde subnetwerk, waaronder routers en gateways.
- Er moet worden voorzien in galvanische scheiding voor segmenten die van het ene naar het andere gebouw lopen.
- De totale maximale kabellengte van het subnetwerk bedraagt 1200 m.

**NovoCon<sup>®</sup> L, XL** De bedrading van BACnet MS/TP of Modbus RTU (RS485) moet worden uitgevoerd in overeenstemming met de toepasselijke norm ANSI/TIA/EIA-485-A-1998. De busaansluiting 'A+' is de niet-inverterende signaalader en 'B-' is de inverterende signaalader.

> NovoCon® L/XL heeft een galvanisch gescheiden voeding, maar het gebruik van een gemeenschappelijke aarde wordt aanbevolen voor alle apparaten op hetzelfde netwerk, waaronder routers, gateways enz.

De impedantiekarakteristiek van de kabel voor communicatie moet een waarde tussen 100 en 130 Ω hebben. De capaciteit tussen geleiders moet minder dan 100 pf per meter bedragen. De lengte van de kabels is van invloed op de communicatiesnelheid. Langere kabellengtes leiden tot een lagere baudsnelheid. De toegestane totale maximale kabellengte per netwerk bedraagt 1200 m.

Zorg voor een minimale scheidingsafstand van 20 cm tussen 110 V/230 V/400 V-voedingskabels en buskabels. NovoCon® L/XL heeft een beveiliging tegen onjuiste bedrading tot 30 V AC/DC op alle draden, maar houd er rekening mee dat bij aansluiting van 30 V AC op de analoge ingang, de externe voeding dat als een kortsluiting ziet en de zekering in de externe voeding doorbrandt.

Danfoss

### **Bedrading** (vervolg)

**NovoCon® L, XL** (vervolg)

![](_page_17_Figure_5.jpeg)

**Voor optimale prestaties adviseert Danfoss om NovoCon® L/XL op zijn eigen subnetwerk te gebruiken.**

#### **Algemene vereisten en aanbevelingen:**

- Gebruik de afsluitweerstand (DIP-schakelaar 8) aan het einde van elke daisychain.
- De totale maximale kabellengte van het subnetwerk bedraagt 1200 m.

#### **Daisychain & vermogensbooster**

#### **T-verbindingen**

T-verbindingen (aftakkingen) worden niet aanbevolen.

Bij gebruik van T-verbindingen moet rekening worden gehouden met de volgende beperkingen: - max. kabellengte T-verbinding 1.5 m (kortste digitale standaardkabel)

- totale lengte netwerk max. 640 m (+ 100 m lengte van aftakkingen)
- max. baudsnelheid 76 kb/s<sup>1)</sup>
- max. aantal apparaten op netwerk 64 $1$ <sup>1)</sup>
- hoofdkabel moet standaard RS485-bus, getwist paar, min. dikte AWG22/0.32 mm<sup>2</sup> zijn.
- <sup>1)</sup> Bij gebruik van minder dan 32 apparaten kunt u proberen de snelheid te verhogen tot 115 kb/s.

#### **Stertopologie**

Stertopologie is niet in overeenstemming met de RS485-standaard en mag niet worden gebruikt met NovoCon® S, M en L/XL.

#### **NovoCon® S**

# **DC-voeding (aanbevolen)**

Bij het daisychainen met 10 m NovoCon®-kabels en bij gebruik van een 24 V DC-voeding is een extra spanningsbooster/voeding nodig wanneer een aantal van meer dan 12 NovoCons in serie wordt overschreden. Zie onderstaande tabel.

#### **AC-voeding**

Bij het daisychainen met 10 m NovoCon®-kabels en bij gebruik van een 24 V AC-voeding is een extra spanningsbooster/voeding nodig wanneer een aantal van meer dan 7 NovoCons in serie wordt overschreden. Zie onderstaande tabel. Belangrijk: De gebruikte voeding moet 60% meer vermogen kunnen leveren dan het nominale vermogen van NovoCon® S.

![](_page_17_Figure_26.jpeg)

Danfoss

**Daisychain & vermogensbooster** (vervolg)

**NovoCon® S** (vervolg)

Raadpleeg onderstaande voorbeelden als richtlijn wanneer alle apparaten op het subnetwerk NovoCon® S-motoren zijn.

![](_page_18_Picture_244.jpeg)

Als NovoCon® S wordt gebruikt om externe apparaten van spanning te voorzien, moet een afzonderlijke berekening worden gemaakt om het aantal vermogensboosters en de juiste locatie te bepalen.

![](_page_18_Figure_8.jpeg)

Wanneer de voedingsspanning voor het eerste apparaat in de daisychain lager is dan 24 V AC/DC, of als lange, dunne kabels anders dan de NovoCon®-kabels worden gebruikt, dan kan het nodig zijn om het aantal apparaten in de daisychain te reduceren.

Het aanbevolen maximumaantal NovoCon® S-apparaten in één daisychainaansluiting bedraagt 64 stuks. Wanneer andere BACnet-apparaten samen met NovoCon® S in dezelfde daisychainaansluiting worden toegevoegd, adviseren we een maximum van 32 stuks om een adequate netwerksnelheid te waarborgen.

Voor optimale prestaties adviseert Danfoss om NovoCon® S op zijn eigen subnetwerk te gebruiken.

Algemene vereisten en aanbevelingen:

- Gebruik een Danfoss daisychainkabel om twee NovoCon® S-apparaten op elkaar aan te sluiten. • Gebruik de digitale kabel van Danfoss om NovoCon® S aan te sluiten op een ander BACnet-apparaat.
- De stroom in de kabels mag niet hoger zijn dan 3 A rms bij 30 °C.
- Gebruik de afsluitweerstand (DIP-schakelaar 8) aan het einde van de daisychain.
- Een spanningsboost kan via elke poort worden gerealiseerd.
- Over het algemeen geniet één voeding de voorkeur.
- Als er twee voedingen worden gebruikt, moeten die dezelfde polariteit en dezelfde gemeenschappelijke aarde hebben.
- Een gemeenschappelijke aarde moet worden gebruikt voor alle apparaten op hetzelfde subnetwerk, waaronder routers en gateways.
- Er moet worden voorzien in galvanische scheiding voor segmenten die van het ene naar het andere gebouw lopen.
- De totale maximale kabellengte van het subnetwerk bedraagt 1200 m.

Danfoss

#### **Daisychain & vermogensbooster** (vervolg)

**NovoCon® M**

#### **DC-voeding (aanbevolen)**

Bij het daisychainen met 10 m AWG20/0.5 mm² kabels met getwiste paren en bij gebruik van een 24 V DC-voeding is een extra vermogensbooster/voeding nodig wanneer er meer dan 12 NovoCons in serie worden geschakeld.

#### **AC-voeding**

Bij het daisychainen met AWG20/0.5 mm<sup>2</sup>-kabels met getwiste paren en bij gebruik van een 24 V AC-voeding is een extra vermogensbooster/ voeding nodig wanneer er meer dan 7 NovoCons in serie worden geschakeld. Belangrijk: De gebruikte voeding moet 60% meer vermogen kunnen leveren dan het nominale vermogen van NovoCon® M.

#### **Zorg voor:**

- Gemeenschappelijke aarde
- 24 V DC-voeding wordt aanbevolen<br>• Bij gebruik van meerdere 24 V AC-vo
- Bij gebruik van meerdere 24 V AC-voedingen moet u de 24 V AC-voedingen altijd scheiden als er verschillende typen voedingen en/of verschillende fasen worden gebruikt.

![](_page_19_Figure_13.jpeg)

![](_page_19_Picture_14.jpeg)

**Als het NovoCon® M-netwerk met twee of meer AC-vermogensboosters wordt gebruikt, moet u voorzichtig te werk gaan wanneer u een van de transformatoren loskoppelt van de hoogspanningsleiding. Omdat de NovoCons in een daisychain zijn aangesloten, kan er aan de primaire zijde van de losgekoppelde voeding een hoge spanning aanwezig zijn. Koppel altijd zowel de primaire als de secundaire zijde van de transformator los. De vermogensboosters moeten worden beveiligd tegen overbelasting, om te voorkomen dat de vermogensbooster beschadigd raakt wanneer een van de andere vermogensboosters in het netwerk wordt losgekoppeld.**

![](_page_19_Figure_16.jpeg)

Danfoss

**Daisychain & vermogensbooster** (vervolg)

**NovoCon® L, XL**

#### **AC-voeding**

Belangrijk: De gebruikte voeding moet 60% meer vermogen kunnen leveren dan het nominale vermogen van NovoCon® L/XL.

#### **Zorg voor:**

• Bij gebruik van meerdere 24 V AC-voedingen moet u de 24 V AC-voedingen altijd scheiden als er verschillende typen voedingen en/of verschillende fasen worden gebruikt.

![](_page_20_Figure_9.jpeg)

![](_page_20_Picture_10.jpeg)

**Als het NovoCon® L/XL-netwerk met twee of meer AC-vermogensboosters wordt gebruikt, moet u voorzichtig te werk gaan wanneer u een van de transformatoren loskoppelt van de hoogspanningsleiding. Omdat de NovoCons in een daisychain zijn aangesloten, kan er aan de primaire zijde van de losgekoppelde voeding een hoge spanning aanwezig zijn. Koppel altijd zowel de primaire als de secundaire zijde van de transformator los. De vermogensboosters moeten worden beveiligd tegen overbelasting, om te voorkomen dat de vermogensbooster beschadigd raakt wanneer een van de andere vermogensboosters in het netwerk wordt losgekoppeld.**

![](_page_20_Figure_12.jpeg)

Danfoss

### **Leddisplay**

**NovoCon® S**

### **Activiteit BACnet/Modbus (RS485)**

![](_page_21_Figure_5.jpeg)

![](_page_21_Figure_6.jpeg)

![](_page_21_Figure_8.jpeg)

Danfoss

**Leddisplay** (vervolg)

**NovoCon® S** (vervolg)

#### **Beweging van afsluiter/motor**

![](_page_22_Figure_6.jpeg)

Danfoss

# **Leddisplay** (vervolg)

**NovoCon® S** (vervolg)

#### **De modusknop indrukken tijdens normaal bedrijf**

![](_page_23_Figure_6.jpeg)

### **NovoCon® M**

#### **Activiteit BACnet/Modbus (RS485)**

![](_page_23_Picture_199.jpeg)

### **Positie van afsluiter/motor**

![](_page_23_Picture_200.jpeg)

#### **Beweging van afsluiter/motor**

![](_page_23_Picture_201.jpeg)

Danfoss

**NovoCon® M** (vervolg)

# **Leddisplay** (vervolg) **Informatie vanuit de motor**

![](_page_24_Picture_152.jpeg)

Leds geven afwisselend de alarmen en het normale bedrijf weer.

# **De modusknop indrukken tijdens normaal bedrijf**

![](_page_24_Picture_153.jpeg)

Danfoss

**Leddisplay** (vervolg)

**NovoCon® L, XL**

# **Activiteit BACnet/Modbus (RS485)**

![](_page_25_Picture_127.jpeg)

# **Positie van afsluiter/motor**

![](_page_25_Picture_128.jpeg)

### **Informatie vanuit de motor**

![](_page_25_Figure_10.jpeg)

# **Leddisplay** (vervolg)

**NovoCon® L, XL** (vervolg)

# **Informatie vanuit de motor**(vervolg)

![](_page_26_Picture_138.jpeg)

Leds geven afwisselend de alarmen en het normale bedrijf weer.

### **De modusknop indrukken tijdens normaal bedrijf**

![](_page_26_Picture_139.jpeg)

Danfoss

Danfoss

**Toepassingsprincipe NovoCon® S I/O**

Bij het combineren van de NovoCon® S en de kabel NovoCon® I/O zijn veel opties mogelijk.

![](_page_27_Figure_4.jpeg)

gescheiden digitale ingangen voor detectie van raamcontact, condens schakelaar enz. Aangesloten: < 900 ohm. Losgekoppeld 100 kOhm.

![](_page_27_Picture_365.jpeg)

#### **Toepassingsprincipe NovoCon® I/O en multiplexers/relais**

Multiplexers en relais (analoge/digitale/analoge omvormers) in combinatie met NovoCon® S kunnen worden gebruikt om informatie over aan/uit-apparaten te verzamelen of om die te besturen.

Met behulp van het 0-10 V-uitgangssignaal van NovoCon (AO:0/33286) converteren multiplexerrelais dit signaal om apparaten in of uit te schakelen. Bv. een 7 V-signaal vanuit NovoCon® S wordt in de multiplexer omgezet zodat apparaat 1 = aan, apparaat 2 = aan, apparaat 3 = uit. Bv. 4 V-signaal vanuit NovoCon® S wordt in de multiplexer omgezet zodat apparaat 1 = aan, apparaat 2 = uit, apparaat 3 = uit.

Met behulp van het 0-10 V-ingangssignaal van NovoCon (AI:0/33216) dat vanuit de multiplexers wordt ontvangen, kan de DDC de betekenis van het spanningssignaal ontcijferen, bv. een 7 V-signaal vanuit de multiplexer naar NovoCon® S wordt door de DDC ontcijferd als apparaat 1 = aan, apparaat 2 = aan, apparaat 3 = uit. 4 V-signaal vanuit de multiplexer naar NovoCon® S wordt door de DDC ontcijferd als apparaat  $1 =$ aan, apparaat  $2 =$ uit, apparaat  $3 =$ uit.

![](_page_27_Figure_10.jpeg)

![](_page_27_Figure_11.jpeg)

#### **Toepassingsprincipes Omschakeling centrale installatie – 2-pijpssysteem**

# **Toepassingsprincipes (ChangeOver<sup>6</sup> –**

![](_page_28_Figure_4.jpeg)

#### **Toepassingsprincipe ChangeOver<sup>6</sup> Energy**

![](_page_28_Figure_6.jpeg)

#### **Toepassingsprincipe Analoge CO6-modus**

Met het object MSV:9/register 32810, toestand 7 of 8, kan zowel een NovoCon® S als een NovoCon® ChangeOver<sup>6</sup> worden geregeld via één spanningsuitgang van een ruimteregelaar. NovoCon® S kan worden aangepast aan de spanningswaarden die door elke ruimteregelaar worden afgegeven voor zowel omschakeling als debietregeling. Dat doet u door de objecten AV:50-53/register 32848-32854 te configureren.

![](_page_28_Figure_9.jpeg)

Danfoss

#### **Toepassingsprincipe Analoge CO6-modus**  (vervolg)

![](_page_29_Figure_4.jpeg)

![](_page_29_Figure_5.jpeg)

![](_page_30_Picture_2.jpeg)

![](_page_30_Figure_3.jpeg)

**Toepassingsprincipe ChangeOver<sup>6</sup>**

#### De ChangeOver<sup>6</sup> is een 6-weg kogelafsluiter die omschakelt van verwarmen naar koelen. Een AB-QM drukonafhankelijke regelafsluiter met motor wordt gebruikt voor het balanceren van het systeem en het moduleren van het debiet. Bij gebruik van de NovoCon® S voor debietregeling werken NovoCon® S en de NovoCon® ChangeOver<sup>6</sup> motor via het veldbusnetwerk en hebben beide geen fysieke I/O nodig voor de besturing.

#### **Vereisten voor anti-sticking:**

Om het risico te beperken dat de kogelafsluiter blijft 'vastzitten' vanwege een slechte waterkwaliteit, moet de kogel minstens elke 7 dagen gedeeltelijk worden gedraaid. Dit is een fabrieksinstelling en wordt afgehandeld door het object MSV:11/register 32812.

#### **Koelen:**

![](_page_30_Figure_9.jpeg)

![](_page_30_Figure_10.jpeg)

![](_page_30_Figure_11.jpeg)

Danfoss

Danfors

### **Niet mengen en afsluiten**

![](_page_31_Figure_4.jpeg)

In tegenstelling tot andere kogelafsluiters bevat de CO6 een afsluitfunctie. Deze functie mag alleen worden gebruikt tijdens onderhoud en niet tijdens bedrijf. Hierdoor zijn er geen kogelafsluiters nodig om de CO6 in te blokken. Het afsluitcommando kan alleen worden uitgevoerd als het debietinstelpunt (AV:1/33280) 0 is.

# **Toepassingsmodus**

**Toestand 3: CO6-modus**  Normaal gesproken wordt koeling aangesloten op poort 1 en 4 en verwarming op poort 5 en 6. Als dat niet mogelijk is, kunnen de aansluitingen worden verwisseld, waarbij stand **4: Geïnverteerde CO6-modus** moet worden geselecteerd.

NovoCon® S en de ChangeOver<sup>6</sup>-motor communiceren door middel van spanningssignaal en feedbacksignaal. Volledige functionaliteit is beschikbaar wanneer simpelweg veldbuscommando's worden gebruikt. Onderstaande gedetailleerde uitleg over de communicatie tussen NovoCon® S en de ChangeOver<sup>6</sup>-motor maakt de onderliggende techniek duidelijk.

![](_page_31_Figure_9.jpeg)

![](_page_31_Figure_10.jpeg)

### Signaal van NovoCon® S naar de motor NovoCon® ChangeOver<sup>6</sup>

![](_page_31_Picture_267.jpeg)

#### Feedbacksignaal vanuit de motor NovoCon Changeover<sup>6</sup>

![](_page_31_Picture_268.jpeg)

Danfoss

**Gebruik van BACnetobjecten en Modbusregisters**

**– Instelling ontwerpdebiet**

**NovoCon® S**

#### **Algemeen**

Er zijn eenvoudige BACnet- en Modbus-instellingen die essentieel zijn voor de basisconfiguratie van de NovoCon® voor communicatie en besturing. Deze zijn opgenomen in de BACnet-objecten of in Modbus-registers met een decimale notatie.

![](_page_32_Figure_8.jpeg)

#### **NovoCon® M**

![](_page_32_Figure_10.jpeg)

#### **NovoCon® L, XL**

![](_page_32_Figure_12.jpeg)

**Gebruik van BACnet-objecten en Modbus-registers**  (vervolg)

**- Geavanceerde configuratie en functies** Als de standaard configuratie van de motor niet geschikt is, moet er speciale aandacht worden besteed aan

![](_page_33_Picture_291.jpeg)

#### **Toepassingsmodus:**

De standaard toepassingsmodus is Digitale besturing. In deze modus wordt de NovoCon® M via de veldbus bestuurd en zijn de spanningsingangen en -uitgangen beschikbaar om andere apparaten aan te sluiten. In de analoge besturingsmodus verwacht de NovoCon in plaats daarvan een analoog stuursignaal.

#### **Selectie van AB-QM-afsluitertype:**

Na het selecteren van de toepassingsmodus (zie hierboven) moet vervolgens het AB-QM-afsluitertype worden geselecteerd waarop de motor is gemonteerd. Dat gebeurt met behulp van het object MSV:3/32802 Geselecteerd afsluitertype. De actuele waarde van MSV:3/32802 kan worden ingesteld op een waarde tussen 1 en 9. Elk nummer staat voor een specifiek AB-QM-afsluitertype, dat wordt vermeld in de tabel Selectie afsluitertype. De standaardwaarde voor MSV:3/32802 is 1, d.w.z. AB-QM ISO DN40-afsluiter.

#### **Selectie en instelling van technische eenheden:**

Als het nodig is om de standaard technische eenheden te wijzigen, gebeurt dat in BACnet via de eigenschap technische eenheden van het object of in aparte objecten, en in Modbus via aparte registers. Zie de BACneten Modbus-tabel voor meer informatie.

#### **Het ontwerpdebiet instellen:**

Het maximale ontwerpdebiet van het bestuurde systeem moet worden ingesteld als het nominale debiet van de afsluiter niet overeenkomt met het maximale ontwerpdebiet. Het ontwerpdebiet wordt ingesteld door de actuele waarde te wijzigen van:

• AV:30/32796 Ontwerpdebiet voor verwarmingstoepassingen

• AV:31/32798 Ontwerpdebiet voor koeltoepassingen

### **Temperatuurmetingen:**

AI:1/33218 Temperatuur T1- of weerstandsingang, AI:2/33220 Temperatuur T2- of weerstandsingang en AI:3/33222 Temperatuur T3- of weerstandsingang worden gebruikt om de temperatuur te meten met temperatuursensoren. De weerstandswaarde kan ook rechtstreeks worden weergegeven als dat is geselecteerd, zodat die ingangen kunnen worden gebruikt voor andere doeleinden dan het meten van de temperatuur, bv. raamcontacten of andere potentiaalvrije contacten. Gesloten circuit < 900 Ω, open circuit 100 kΩ.

#### **Vermogensafgifte:**

AV:32/33288 Vermogensafgifte wordt gebruikt om de actuele hydraulische vermogensafgifte van de eindunit weer te geven volgens berekeningen op basis van het debiet en het temperatuurverschil tussen aanvoeren retourleidingen.

#### **Energieteller:**

De verbruikte thermische koel- of verwarmingsenergie wordt geteld en geregistreerd onder AV:33/33290 of AV:34/33292. Deze functie wordt in- en uitgeschakeld met MSV:12/32814.

#### **Een systeem spoelen:**

Motormodus en speciale functies MSV:0/33284 heeft een optie waarmee de gebruiker het systeem via de veldbus kan laten spoelen. Stel MSV:0/33284 in op 3, Spoelen om het spoelen van het systeem te starten. De motor zet de AB-QM-afsluiter dan volledig open. Het spoelen eindigt wanneer:

- MSV:0/33284 wordt teruggezet op 1 = normaal bedrijf
- Of wanneer de voeding uit en weer in wordt geschakeld.
- Of wanneer er na 1 uur een time-out van de spoelfunctie optreedt.
- Na beëindiging van het spoelen keert de motor terug naar normaal bedrijf.

#### **Een systeem ontluchten:**

Met MSV:0/33284 kan ook de ontluchtingsfunctie in de motor worden gestart. Deze functie opent en sluit de AB-QM-afsluiter een aantal keren, waardoor in het hydraulische systeem ingesloten lucht wordt afgevoerd. Start de ontluchting door MSV:0/33284 in te stellen op 4. De ontluchting gaat ononderbroken door tot die voltooid is. Vervolgens keert de motor terug naar normaal bedrijf, d.w.z. MSV:0/33284 = 1, Normaal.

#### **De motor besturen:**

Bij normaal bedrijf (digitale besturing) van de motor, waarbij het debiet door de AB-QM-afsluiter geregeld moet worden, wordt het object Debietinstelpunt AV:1/33280 gebruikt. De standaardinstelling voor de eenheid van het debietinstelpunt is %.

Dit is de meest geschikte instelling, omdat de regelaar hierbij niets hoeft te weten over de ontwerpdebietinstelling van de motor. Het uitgangssignaal vanuit de regelaar hoeft slechts zo te worden geconfigureerd dat het regelt van 0 tot 100% van Ontwerpdebiet verwarming AV:30/32796 of Ontwerpdebiet koeling AV:31 /32798. In plaats daarvan kan ook ontwerpdebiet AV:0/32768 worden gebruikt.

Om het debiet door de afsluiter te wijzigen, wordt de actuele waarde van AV:1/33280 weggeschreven, in het bereik 0-100%.

Als de voor AV:1/33280 geselecteerde technische eenheid l/h moet zijn, moet het debietinstelpunt door de afsluiter worden weggeschreven in gehele getallen, die voor l/h staan. Een voorbeeld hiervan is een regelaar die waarden in het bereik van 0 tot 7500 l/h naar de motor schrijft voor een DN40-afsluiter.

#### **Alarmen en waarschuwingen:**

Systeemproblemen kunnen worden gedetecteerd met behulp van BACnet-objectwaarde BV:10 tot en met BV:24 of Modbus-register 33536. Zie de BACnet- en Modbus-tabel voor meer informatie.

Danfoss

![](_page_34_Picture_354.jpeg)

#### **Toestand 3: Constant vermogen regeling**

De vermogensafgifte wordt rechtstreeks in kW, kBTU of % geregeld, niet in l/h of GPM. Het debiet door de afsluiter wordt geregeld door het debietinstelpunt AV:1 in kW of kBTU/h (geselecteerd in MSV:21/32788) en is gebaseerd op de debiet- en temperatuuringang die worden gebruikt om het energieverbruik te berekenen. Toepassingsvoorbeeld: Conditionering van een ruimte (bv. in een opslaghal) waar we de energieafgifte kunnen instellen en constant kunnen houden.

#### **Energiebeheer MSV:13/32815** (vervolg)

**Delta T manager**

#### **Toestand 4: Min. Delta T begrenzing (voorbeeld verwarmingswater)**

NovoCon® S onderdrukt zo nodig het DDC-stuursignaal en handhaaft een minimaal temperatuurverschil tussen de aanvoer- en retourtemperatuur door de afsluiter zeer langzaam te sluiten wanneer het door de gebruiker gedefinieerde minimale delta T niet wordt bereikt. Bij het stijgen/dalen van de aanvoertemperatuur stijgt/daalt ook het berekende minimale instelpunt voor de retourtemperatuur. Dat zorgt altijd voor een minimale energieoverdracht naar de eindunit, ongeacht de aanvoertemperatuur. Deze toestand kan ook worden gebruikt in de CO6-modus en past de juiste waarde toe in de koel-/verwarmingsmodus.

Voor verwarming wordt de delta T waarde ingesteld in het object/register AV:37/32836. Wanneer de omstandigheden toelaten dat deze begrenzing wordt geactiveerd, wordt het waarschuwingsobject BV:23/bit 23 in register 33536 ingesteld op 'aan'.

Toepassingsvoorbeeld: Als we het rendement van de ketel/koeler willen verbeteren, kunnen we het minimale temperatuurverschil in het systeem definiëren ten opzichte van de buitentemperatuur.

![](_page_35_Figure_9.jpeg)

#### **Toestand 4: Min. Delta T begrenzing (voorbeeld gekoeld water)**

Toepassingsvoorbeeld: Om het rendement van het systeem te verbeteren, kunnen we de minimale delta T in de eindunits definiëren.

![](_page_35_Figure_12.jpeg)

#### **Toestand 5: Delta T regeling (voorbeeld verwarmingswater)**

NovoCon® S onderdrukt het DDC-stuursignaal wanneer het geactiveerd is voortdurend en handhaaft een constant temperatuurverschil tussen de aanvoer- en retourtemperatuur door de afsluiter te openen en te sluiten. Bij het stijgen/dalen van de aanvoertemperatuur stijgt/daalt ook het berekende instelpunt voor de delta T voor de retourtemperatuur. Dat zorgt altijd voor een constante delta T over de FCU, ongeacht de aanvoertemperatuur. Deze toestand kan ook worden gebruikt in de CO6-modus en past de juiste waarde toe in de koel-/verwarmingsmodus.

De constante delta T wordt voor verwarming ingesteld in het object/register AV:37/32836 en voor koeling in AV:38/32838. Toepassingsvoorbeeld: Conditionering van een ruimte (bv. in een opslaghal) waar we een constante delta T kunnen instellen en handhaven.

![](_page_35_Figure_16.jpeg)

<u>Danfoss</u>

#### **Energiebeheer MSV:13/32815** (vervolg)

#### **Toestand 6: Begrenzing retourtemperatuur (voorbeeld gekoeld water)**

NovoCon® S waarborgt de min. retourtemp. die is ingesteld in register/object AV:40/32842. Deze functie wordt voornamelijk gebruikt voor koeltoepassingen waarbij de retourtemperatuur hoger is dan de aanvoertemperatuur. NovoCon® S onderdrukt het DDC-stuursignaal en handhaaft een minimale retourtemperatuur door te beginnen de afsluiter te sluiten wanneer de door de gebruiker gedefinieerde minimale retourtemperatuur niet wordt bereikt. Wanneer de omstandigheden toelaten dat deze begrenzing actief is, wordt waarschuwingsobject BV:23/bit 23 in register 33536 ingesteld op 'aan'. Toepassingsvoorbeeld:

Om het rendement van een koeler te verbeteren en te zorgen voor een correcte aanvoertemperatuur voor koelsystemen, kunnen we een minimale retourtemperatuur voorschrijven om COP-reductie en laag delta T syndroom te voorkomen.

![](_page_36_Figure_7.jpeg)

#### **Toestand 6: Begrenzing retourtemperatuur (voorbeeld verwarmingswater)**

NovoCon® S waarborgt de max. retourtemperatuur die is ingesteld in register/object AV:39/32840. Deze functie wordt voornamelijk gebruikt voor verwarmingstoepassingen waarbij de retourtemperatuur lager is dan de aanvoertemperatuur. NovoCon® S onderdrukt het DDC-stuursignaal en handhaaft een maximale retourtemperatuur door te beginnen de afsluiter te sluiten wanneer de door de gebruiker gedefinieerde maximale retourtemperatuur niet wordt bereikt. Wanneer de omstandigheden toelaten dat deze begrenzing actief is, wordt waarschuwingsobject BV:23/bit 23 in register 33536 ingesteld op 'aan'. Toepassingsvoorbeeld: Verwarmingssystemen die een maximale retourtemperatuur nodig hebben voor een efficiënte warmteopwekking, bv. condensatieketels en warmtepompen.

![](_page_36_Figure_10.jpeg)

#### **Toestand 7: Retour T regeling (voorbeeld verwarmingswater)**

Een constante retourtemperatuur T2 waarde wordt ingesteld in object/register AV:39/32840 (verwarming) of AV:40/32842 (koeling). NovoCon® S onderdrukt het DDC-stuursignaal voortdurend en handhaaft een constante retourtemperatuur door de afsluiter te openen en te sluiten wanneer de door de gebruiker gedefinieerde retourtemperatuur wordt overschreden of niet wordt bereikt. Bij het stijgen/dalen van de aanvoertemperatuur blijft het instelpunt voor retour T gelijk. Dat zorgt voor een constante retourtemperatuur terug naar de energiebron.

Toepassingsvoorbeeld: Wanneer we van plan zijn het retourwater te gebruiken voor een secundaire toepassing, bv. voorverwarming van een LBK of een zelfstandige eindunit, waarbij de T2-waarde wordt gebruikt als het temperatuurinstelpunt dat moet worden gehandhaafd.

![](_page_36_Figure_14.jpeg)

Danfoss

# **Energiebeheer**

**MSV:13 / 32815** (vervolg)

### **Stand 8: T3-temperatuurregeling**

NovoCon biedt een zelfstandige temperatuurregeling met kamersensor (T3). In deze functie werkt NovoCon als zelfstandig apparaat en wordt T3 gebruikt voor het meten van de temperatuur.

#### **NovoCon S:**

U kunt de sensor aansluiten op de analoge ingangaansluiting op NovoCon S. Dit moet een actieve sensor zijn met een spanningssignaal (0-10 V) of stroomsignaal (0-20, 4-20 mA). Op MSV:1/32800 moet u het type signaal van de sensor selecteren (0-10 V, 0-5 V, 0-20 mA, 4-20 MA enz.).

#### **NovoCon M:**

De sensor voor het regelen van de kamertemperatuur moet op de T3-ingang zijn aangesloten.

#### **Algemene instellingen:**

Onder Toepassingsopdracht & -stand moet stand 8 worden geselecteerd. Stand 8 (waarde van MSV:10 /32815) betekent dat NovoCon de temperatuur op de T3-sensor regelt. Het bereik van de temperatuursensor moet worden ingesteld op AV:55/3 2866 en AV:56/32868 (laag en hoog punt).

De instelpunten voor gewenste temperaturen worden ingesteld in de objecten AV:39/32840 (verwarming) en AV:40/reg:32842 (koeling). Vergeet niet om de juiste toepassing te kiezen (MSV:10/32811): Verwarming of koeling, omdat dit belangrijk is voor het regelproces.

![](_page_37_Figure_14.jpeg)

#### **Inbedrijfstelling/aansluiting van flowsensor op:**

**NovoCon® S**

NovoCon® S ondersteunt rechtstreekse aansluiting van de flowsensor op de NovoCon®-kabel. De flowsensor moet worden aangesloten op de klemmen AI en AO. NovoCon moet zijn ingesteld op digitale modus (MSV:9/32810 = 2), de uitgangsfunctie moet zijn ingesteld op Inactief (BV:3/32817 = 0) en de waarde van uitgang (AO:0/33286 = 10) op 10 V. U moet ook de AI (MSV:41/32821)-ingang selecteren om de flowsensor aan te sluiten.

Om de juiste flowsensorwaarde te verkrijgen, is het zeer belangrijk om de juiste waarde voor liter per puls in te stellen op NovoCon® (AV:43/32864). Staat gewoonlijk vermeld op het specificatieblad van de flowsensor. Om de flowsensor te gebruiken voor het berekenen van energie, moeten ook de registers MSV12/32814\* worden ingesteld.

![](_page_37_Figure_19.jpeg)

Danfoss

#### **Inbedrijfstelling/aansluiting van flowsensor op:** (vervolg)

**NovoCon® S** (vervolg)

![](_page_38_Picture_312.jpeg)

\* Energietelmethode

MSV:12/32814

**Toestand 1:** Uit

NovoCon® S berekent geen energie.

**Toestand 2:** Aan, aangegeven debiet

NovoCon® S berekent de energie op basis van het temperatuurverschil tussen T1 en T2 en het aangegeven debiet.

**Toestand 3:** Aan, flowsensor op retourleiding

NovoCon® S berekent de energie op basis van het temperatuurverschil tussen T1 en T2 en gebruikt het debiet van de flowsensor die op de retourleiding is geïnstalleerd. **Toestand 4:** Aan, flowsensor op aanvoerleiding NovoCon® S berekent de energie op basis van het temperatuurverschil tussen T1 en T2

en gebruikt het debiet van de flowsensor die op de aanvoerleiding is geïnstalleerd.

**NovoCon® M** NovoCon® M ondersteunt rechtstreekse aansluiting van de flowsensor op NovoCon®-ingangen. De flowsensor moet worden aangesloten op de klemmen T3 en GND. Daarom moet MSV:44/32824 worden gewijzigd naar waarde 3. In dat geval detecteert de T3-ingang pulsen in plaats van de temperatuur.

> Om de juiste flowsensorwaarde te verkrijgen, is het zeer belangrijk om de juiste waarde voor liter per puls in te stellen op NovoCon® (AV:43/32864). Staat gewoonlijk vermeld op het specificatieblad van de flowsensor. Om de flowsensor te gebruiken voor het berekenen van energie, moeten ook de registers MSV12/32814\* worden ingesteld.

![](_page_38_Figure_18.jpeg)

![](_page_38_Picture_313.jpeg)

\* Energietelmethode

MSV:12/32814

**Toestand 1:** Uit

NovoCon® M berekent geen energie.

**Toestand 2:** Aan, aangegeven debiet

NovoCon® M berekent de energie op basis van het temperatuurverschil tussen T1 en T2 en het aangegeven debiet.

**Toestand 3:** Aan, flowsensor op retourleiding

NovoCon® M berekent de energie op basis van het temperatuurverschil tussen T1 en T2 en gebruikt het debiet van de flowsensor die op de retourleiding is geïnstalleerd.

**Toestand 4:** Aan, flowsensor op aanvoerleiding

NovoCon® M berekent de energie op basis van het temperatuurverschil tussen T1 en T2 en gebruikt het debiet van de flowsensor die op de aanvoerleiding is geïnstalleerd.

Danfoss

**Inbedrijfstelling/aansluiting van flowsensor op:** (vervolg)

**NovoCon® L, XL**

NovoCon® L/XL ondersteunt rechtstreekse aansluiting van de flowsensor op NovoCon®-ingangen. De flowsensor moet worden aangesloten op de klemmen T3 en GND. Daarom moet MSV:44/32824 worden gewijzigd naar waarde 3. In dat geval detecteert de T3-ingang pulsen in plaats van de temperatuur.

Om de juiste flowsensorwaarde te verkrijgen, is het zeer belangrijk om de juiste waarde voor liter per puls in te stellen op NovoCon® (AV:43/32864). Staat gewoonlijk vermeld op het specificatieblad van de flowsensor. Om de flowsensor te gebruiken voor het berekenen van energie, moeten ook register MSV12/32814\* worden gewijzigd.

![](_page_39_Figure_6.jpeg)

![](_page_39_Picture_251.jpeg)

#### **\* Energietelmethode**

MSV:12/32814

**Toestand 1:** Uit

NovoCon® L/XL berekent geen energie.

**Toestand 2:** Aan, aangegeven debiet

NovoCon® L/XL berekent de energie op basis van het temperatuurverschil tussen T1 en T2 en het aangegeven debiet.

**Toestand 3:** Aan, flowsensor op retourleiding

NovoCon® L/XL berekent de energie op basis van het temperatuurverschil tussen T1 en T2 en gebruikt het debiet van de flowsensor die op de retourleiding is geïnstalleerd. **Toestand 4:** Aan, flowsensor op aanvoerleiding

NovoCon® L/XL berekent de energie op basis van het temperatuurverschil tussen T1 en T2 en gebruikt het debiet van de flowsensor die op de aanvoerleiding is geïnstalleerd.

#### **Instellingen aangesloten op flowsensor (NovoCon S/M/L/XL):**

**Als de ohmse ingangsklem T1 of T2 wordt gebruikt voor de flowsensor of is uitgeschakeld:** energie-app kan niet worden omgeschakeld naar vermogensbegr./regeling of deltatemp.begr./ regeling, maar kan mogelijk wel worden overgeschakeld naar retourtemp.begr./regeling. Dat hangt af van het feit of de retourtemperatuurfunctie is geselecteerd op de andere klem, die niet wordt gebruikt voor de flowsensoraansluiting.

#### **Als de functie voor de analoge ingangsklem wordt gebruikt voor de flowsensor of is uitgeschakeld, zijn de volgende toepassingsmodi in MSV:9 niet beschikbaar:**

- 
- 1: Analoge sturing and the Same California AI gebruikt voor stuursignaal<br>1: CO6-modus AI gebruikt voor CO6-status
- 3: CO6-modus <sup>-</sup> Al gebruikt voor CO6-status<br>4: Geïnverteerde CO6-modus Al gebruikt voor CO6-status
	- AI gebruikt voor CO6-status
- 7: Analoge CO6-modus AI gebruikt voor stuursignaal

8: Geïnverteerde analoge CO6-modus - AI gebruikt voor stuursignaal

Met andere woorden, de MSV:9 kan niet worden omgeschakeld naar 'Analoge besturing' of naar de CO6-modi, met uitzondering van toestand 5&6 (CO6 zonder alarmen).

#### **Als toepassingmodus MSV:9 wordt gebruikt in 'Analoge besturing' of in combinatie met CO6, met uitzondering van toestand 5 en 6 (CO6 zonder alarmen):**

De AI-klemfunctie is vergrendeld op stand 2 'Analoge ingang (spanning of stroom)' en kan niet worden gewijzigd.

Danford

NovoCon® moet worden aangesloten na, of gelijktijdig met, andere apparaten. NovoCon® zal zich dan automatisch aanpassen aan de baudsnelheid van het netwerk.

#### **Automatische baudsnelheid Baudsnelheid MSV:6/32804 moet zijn ingesteld op 1 (default).**

Wanneer de NovoCon® activiteit op de veldbus detecteert binnen 45 seconden na inschakeling, wordt de baudsnelheid overgenomen die momenteel wordt gebruikt door andere BACnet-apparaten op het netwerk. Als de motor gedurende deze tijd geen activiteit detecteert op het netwerk, wordt er een token gegenereerd dat met de standaard baudsnelheid van 38400 bps wordt verzonden.

![](_page_40_Figure_7.jpeg)

**Automatische MAC-adressering – Alleen BACnet**

# **MAC-adrestoekenningsmethode MSV:5 moet worden ingesteld op 1 (standaard).** De NovoCon®-motor kijkt naar de bezette MAC-adressen op het subnetwerk en kent dan automatisch

een beschikbaar MAC-adres toe aan de motor, alleen bij de eerste inschakeling. Hierbij wordt aangenomen dat het adres niet al handmatig is geselecteerd met de DIP-schakelaars. Als er een MAC-adresconflict ontstaat, wordt automatische MAC-adressering ingeschakeld. Deze functie begint opnieuw met zoeken naar een beschikbaar MAC-adres. Wanneer er een beschikbaar MAC-adres wordt gevonden, wordt via BACnet een 'I-Am'-melding verstuurd. Er worden niet altijd opeenvolgende MAC-adressen toegewezen.

![](_page_40_Figure_11.jpeg)

Danfoss

# **BACnet-objecten – Analoge waarde**

![](_page_41_Picture_1214.jpeg)

![](_page_42_Picture_1037.jpeg)

### **BACnet-objecten – Analoge waarde** (vervolg)

\* Alleen voor NovoCon S

![](_page_42_Figure_5.jpeg)

![](_page_42_Figure_6.jpeg)

Danfoss

#### **Ident Naam object/ parameter Lezen/ Standaard-**<br> **Standaard-**<br> **Standaard-**<br> **Standaardtoestand Omschrijving Persistent Ja/nee MSV:0 Motormodus en speciale functies** R/W 1: Normaal<br>2: Kalibratie<br>3: Spoelen <sup>1</sup> 4: Ontluchten<sup>2</sup> 4: Ontluchten <sup>2</sup> let Normaal (Toont huidige modus van de motor. Kalibratie, spoelen as in Normaal (Eman en buide de motor. Kalibratie, spoelen as in the motor. Kalibratie, spoelen as in the motor. Spoelen as in the motor Ja, met uitzondering van toestand 3, 4 en 5 MSV:1 Type en bereik analoog stuursignaal R/W 1: 0-5 V DC 2: 0-10 V DC 3: 2-10 V DC 4: 5-10 V DC 5: 2-6 V DC 6: 6-10 V DC 7: 0-20 mA 8: 4-20 mA 2: 0-10 V DC Wordt gebruikt voor selectie van het ingangstype<br>
en bereik van het analoge signaal. MSV:2 Ontbrekend analoog signaal of actie bij uit- en weer inschakelen van de voeding R/W 1: Geen actie 2: SLUITEN 3: OPENEN 4: 50% van ontwerpdebiet 1: Geen actie | Positie na ontbrekend analoog signaal of positie na uit-<br>James en weer inschakelen van de voeding in de digitale modus. MSV:3 Geselecteerd<br>
afsluitertype R/W Zie de tabel 'Selectie afsluitertype' Gerelateerd aa<br>NovoCon-type Dit is het AB-QM-afsluitertype voor de regeling waarvoor all also de motor is geconfigureerd. MSV:4 Motorsnelheid R/W 1: 3 s/mm 2: 6 s/mm 3: 12 s/mm 4: 24 s/mm 5: Constante tijd 4: 24 s/mm De tijd die de motor nodig heeft om 1 mm te bewegen of, in<br>plaats daarvan, een opgegeven constante tijdfunctie (zie AV:5).<br>Het bereik voor de constante tijdwaarde is 18-700 seconden.<br>Gebruikte methode voor het instellen va Ja MSV:5 | Methode MAC-<br>| adrestoewijzing | R/W 1: Instelling DIP-schakelaars of automatische adressering 2: Gebruikersconfiguratie via BACnet of automatische adressering 1: Automatische detectie baudsnelheid 2: 9600 bps 3: 19200 bps 1: Instelling DIP-schakelaars of automatisch<br>of automatisch adressering MAC-adres toe. Ja MSV:6 Baudsnelheid R/W 4: 38400 bps 5: 57600 bps 6: 76800 bps 7: 115200 bps 1: Normale ledmodus 2: Alleen alarmen aangeven 3: Alle leds uit 1: Automatische detectie baudsnelheid audsnelheid die wordt gebruikt voor BACnet-communicatie. **Jaar van die verschafte** MSV:7 Ledsturing R/W 4: Knipperen 1: Normale ledmodus Dient om de gewenste ledweergave te selecteren. Ja **BACnet-objecten – Multi State Waarde**

<sup>1)</sup> Opent de afsluiter één uur volledig of totdat er een nieuwe modus wordt geselecteerd  $2)$  Opent en sluit de afsluiter 5 keer op maximale snelheid

# **BACnet-objecten – Multi State Waarde** (vervolg)

![](_page_43_Picture_909.jpeg)

\* Alleen voor NovoCon S \*\* Alleen voor NovoCon M, L/XL \*\*\* Niet geschikt voor SONO 3500 CT!

![](_page_43_Picture_6.jpeg)

<sup>1)</sup> Een opdracht voor nuldebietinstelpunt (AV:1) sluit de AB-QM, zodat er geen verwarming en geen koeling plaatsvindt. Gebruik hiervoor niet de CO6-onderhoudsafsluitfunctie. De afsluitfunctie van de CO6-afsluiter mag uitsluitend worden gebruikt voor onderhoud en alleen als de watertemperatuur in de eindunit gelijk is aan de<br>omgevingstemperatuur of als de eindunit niet is gemonteerd. Een verand

Danfoss

# **BACnet-objecten – Binaire waarde**

![](_page_44_Picture_720.jpeg)

\* Alleen voor NovoCon S

**BACnet-objecten**

### Lijst met enkele belangrijke apparaatobjecteigenschappen.

![](_page_44_Picture_721.jpeg)

Danfoss

![](_page_45_Picture_0.jpeg)

![](_page_45_Picture_611.jpeg)

\*\* Alleen voor NovoCon M, L/XL

![](_page_45_Picture_612.jpeg)

#### **BACnet-objecten – Meldingsklasse**

![](_page_45_Picture_613.jpeg)

NC:0 is een object waarmee andere BACnet-apparaten kunnen worden aangemeld om rechtstreeks vanuit dat apparaat te worden geïnformeerd als er een alarm geactiveerd of opgeheven wordt. Er kunnen maximaal 4 apparaten worden aangemeld voor deze service. Apparaten die bij dit object zijn aangemeld, worden geïnformeerd als een van de waarschuwingen of alarmen BV:10 tot BV:24 wordt geactiveerd of opgeheven.

Wanneer de meldingsklasse NC:0 wordt gebruikt om meldingen over veranderingen te genereren met de status van waarschuwingen en alarmen (BV:10 - BV:24), moeten apparaten voor de hele dag en week voor meldingen worden aangemeld: van 00:00:00:00 tot 23:59:59:99 en alle 7 dagen van de week. Dat is nodig omdat de motor geen ingebouwde klok heeft en daarom niet in staat is om meldingen met betrekking tot tijd te verwerken.

![](_page_45_Picture_614.jpeg)

#### **BACnet BIBBs-services Service BIBBs Init/Exe**

![](_page_45_Picture_615.jpeg)

![](_page_45_Picture_616.jpeg)

1) NovoCon® biedt ondersteuning voor BACnet warme reset (voeding uit- en inschakelen) en koude reset (fabrieksreset). Na een COLD/fabrieksreset wordt automatisch een kalibratie uitgevoerd en worden alle instellingen teruggezet op de fabrieksinstelling.

2) COV is geïmplementeerd voor het volgende: Analoge ingang AI:0, AI:1 en AI:2, en voor de volgende analoge waarden: AV:2 en AV:27.

# **Modbus-registers – Configuratie**

![](_page_46_Picture_1015.jpeg)

\*\* Alleen voor NovoCon M, L/XL

Danfoss

Danfoss

# **Modbus-registers – Configuratie** (vervolg)

![](_page_47_Picture_771.jpeg)

\* Alleen voor NovoCon S

<sup>1)</sup> Een opdracht voor nuldebietinstelpunt (33280) sluit de AB-QM, zodat er geen verwarming en geen koeling plaatsvindt. Gebruik hiervoor niet de CO6-afsluitfunctie.

**De afsluitfunctie van de CO6-afsluiter mag uitsluitend worden gebruikt voor onderhoud en alleen als de watertemperatuur in de eindunit gelijk is aan de omgevingstemperatuur of als de eindunit niet is gemonteerd. Een verandering in de watertemperatuur in een gesloten circuit kan leiden tot een toenemende druk en mogelijke schade aan de eindunit.**

![](_page_48_Picture_1166.jpeg)

# **Modbus-registers – Configuratie** (vervolg)

![](_page_48_Picture_1167.jpeg)

\* Alleen voor NovoCon S

\*\* Alleen voor NovoCon M, L/XL

\*\*\* Niet geschikt voor SONO 3500 CT!

Danfoss

# **Modbus-registers – In bedrijf**

![](_page_49_Picture_839.jpeg)

![](_page_50_Picture_2.jpeg)

# **Modbus-registers – Informatie**

![](_page_50_Picture_859.jpeg)

\* Alleen voor NovoCon S

\*\* Alleen voor NovoCon M, L/XL

Danfoss

### **Alarmen en waarschuwing**

![](_page_51_Picture_644.jpeg)

\* Alleen voor NovoCon S

#### **Firmware-update**

# **Handmatige update**

![](_page_51_Picture_645.jpeg)

Bestand dat wordt gebruikt voor het bijwerken van de firmware

![](_page_51_Picture_646.jpeg)

FIL:0 Bestand W

![](_page_51_Picture_647.jpeg)

n.v.t. Wordt gebruikt om de nieuwe firmware over te zetten naar NovoCon®.

![](_page_51_Picture_11.jpeg)

Bij gebruik van Modbus-functie 21 (0x15) om de firmware in NovoCon® bij te werken, moet de upload in kleinere delen worden uitgevoerd vanwege beperkingen van de bestandsgrootte in Modbus. Zie de Modbus-standaard voor meer informatie.

Modbus ondersteunt broadcasting: het bijwerken van meerdere NovoCon®-apparaten door de firmware naar slave-ID 0 te sturen. Wel moet elke NovoCon® worden voorbereid voordat de firmware-upload wordt uitgevoerd.

### **Danfoss NovoCon**®-**configuratietool**

Eenvoudige configuratie, inbedrijfstelling en firmware-updates kunnen worden uitgevoerd met de Danfoss-configuratietool. Zie de aparte bedieningshandleiding.

#### **Selectie afsluitertype**

![](_page_52_Picture_3.jpeg)

nominale debiet zijn geldig voor toepassingen met water. Gebruik voor glycolmengsels een correctiefactor.

Waarden voor het

#### **NovoCon® S**

![](_page_52_Picture_753.jpeg)

1) Standaard

<sup>21</sup> De door de gebruiker gedefinieerde afsluiter wordt alleen gebruikt als NovoCon® S niet wordt gebruikt met een AB-QM-afsluiter.<br>- Vraag bij de Danfoss-vertegenwoordiger na of de gewenste aansluiting mogelijk is.<br>Wanne

GPM en van Celsius naar Fahrenheit, en vice versa wanneer een ISO-afsluiter wordt geselecteerd.

### **NovoCon® M**

![](_page_52_Picture_754.jpeg)

1) Standaard

<sup>21</sup> De door de gebruiker gedefinieerde afsluiter wordt alleen gebruikt als NovoCon® M niet wordt gebruikt met een AB-QM-afsluiter van NovoCon®.<br>Vraag bij de Danfoss-vertegenwoordiger na of de gewenste aansluiting mogelijk

### **NovoCon® L, XL**

![](_page_52_Picture_755.jpeg)

1) Standaardafsluiter voor NovoCon® L (afsluiterindex 5-8 kan niet worden geselecteerd).

2) Standaardafsluiter voor NovoCon® XL (afsluiterindex 1-4 kan niet worden geselecteerd).

3) De door de gebruiker gedefinieerde afsluiter wordt alleen gebruikt als NovoCon® L/XL niet wordt gebruikt met een AB-QM-afsluiter.

Vraag bij de Danfoss-vertegenwoordiger na of de gewenste aansluiting mogelijk is.

Danfoss

<u>Danfoss</u>

**NovoCon® S**

### **Temperatuursensoren Functionele beschrijving**

De sensoreenheid bestaat uit een platina element, waarvan de weerstandswaarde evenredig aan de temperatuur verandert.

Pt1000 ohmsensor (1000 ohm bij 0 °C). De sensor is afgesteld en voldoet aan de tolerantievereisten van EN 60751 klasse B. De nauwkeurigheid van de temperatuurmeting bedraagt ongeveer 0.5° in het typische werkbereik. Het is onwaarschijnlijk dat tijdens de berekening van ΔT de afwijking van beide sensoren wordt opgeteld. Daarom wordt geschat dat de ΔT-meetnauwkeurigheid 0.5° is wanneer de sensoren correct zijn gemonteerd. Het wordt afgeraden om draden langer dan 3m te gebruiken, vanwege het risico op elektromagnetische interferentie. Bij gebruik van lange of dunne draden kan het nodig zijn om de temperatuuruitlezing in het GBS-systeem te compenseren.

![](_page_53_Picture_408.jpeg)

![](_page_53_Figure_9.jpeg)

#### **Bestektekst**

**NovoCon® S**

Modulerende, zeer nauwkeurige tandwielmotor met veldbusconnectiviteit (BACnet MS/TP en Modbus RTU) voor het regelen van drukonafhankelijke regelafsluiters van het type AB-QM DN10-250. Digitaal stuursignaal: BACnet MS/TP, Modbus RTU. Analoog stuursignaal: 0-10 V/2-10 V, 0-20 mA/4-20 mA

Directe aansluiting op 6-weg kogelafsluitermotor met positie-feedbacksignaal<sup>1)</sup> Directe aansluiting op 2x Pt1000-oppervlakte-/dompelsensoren en vermogensemissie-indicatie<sup>2)</sup> Directe aansluiting I/O: 2x weerstand, AO en AI 3)

De motorfuncties zijn op afstand toegankelijk via de veldbus:

- Voorinstelling ontwerpdebiet
- Afsluiter en eindunit spoelen
- Foutmelding tijdens sluiten met intrinsieke alarmrapportage
- Alarm als de 6-wegmotor van de CO6-kogelafsluiter geblokkeerd is,
- in handmatige bediening staat of is losgekoppeld <sup>1)</sup>
- Uitlezing aanvoer- en retourtemperatuur, indicatie vermogensafgifte 2)
- Energieteller (kWh, MJ, kBTU)<sup>2)</sup>
- Alarm hoog/laag deltaT- en temperatuursensoren losgekoppeld<sup>2)</sup>
- Instelling alfa-karakteristiek
- Snelheidsselectie 3/6/12/24 s/mm
- Selectie open/sluittijd van 18 s tot 700 s
- Automatische MAC-adressering (alleen BACnet)
- Automatische detectie baudsnelheid
- Debietindicatie op basis van gemeten slag in l/h

Uitwisselbaarheid Eu.bac goedgekeurd in combinatie met PIBCV-afsluiter

Voedingsspanning: 24 V DC/AC 50/60 Hz

Nauwkeurigheid spindelpositie: ±0.05 mm

Kabels: Halogeenvrije kabel met vaste stekker, leverbaar in lengtes van 1.5 m, 5 m en 10 m Temperatuursensoren: insteekbaar 2x Pt1000 oppervlakte- of dompelsensor 1.5 m lang Er kunnen 64 motoren worden aangesloten op een enkele daisychain Ondersteunt BACnet-service Change of Value (COV)

Ondersteunt firmware-updates op afstand

IP-klasse: 54

 $S$ lag: 7 mm

Door BACnet Testing Laboratories (BTL) geregistreerd BACnet MS/TP-veldbusapparaat Functie voor handmatige bediening

Configuratietool beschikbaar voor eenvoudige configuratie, inbedrijfstelling en firmware-updates Inbedrijfstellingstool beschikbaar voor adressering, parameterinstelling en continue hydraulische inregeling

- <sup>1)</sup> CO6-toepassing
- 2) Energietoepassing
- 3) Externe I/O-toepassing

Danfoss

![](_page_54_Picture_161.jpeg)

<u>Danfoss</u>

# **Probleemoplossing**

#### **BACnet veldbuscontrole:**

Het is mogelijk de veldbustoestand te controleren door de foutmelding met betrekking tot de motor te onderzoeken, om de communicatie te verifiëren en mogelijke veldbusproblemen vroegtijdig te detecteren. Dit wordt gedaan door de objectwaarden AV:15 t/m AV:19.

#### **Kwaliteit van het BACnet-netwerk:**

Een andere belangrijke factor voor een goede werking van de motor is een goed werkend netwerk. Enkele waarden die een indicatie geven van de kwaliteit van het netwerk kunt u vinden in de objecten AV:15 t/m AV:19. De belangrijke waarden zijn AV:17 Aantal serverfouten en AV:19 Time-outfout server. Deze twee waarden moeten aanzienlijk lager zijn dan AV:15, AV:16 en AV:18. In het algemeen is het belangrijk dat de waarden voor AV:17 en AV:19 niet continu hoger worden.

# **Kwaliteit van de voedingsspanning:**

Het object/register AV:6/33794 kan worden gebruikt om te controleren of de voedingsspanning en bekabeling die wordt gebruikt om de motor van voeding te voorzien, voldoet aan de specificaties. De huidige waarde van AV:6/33794 vertegenwoordigt de huidige spanning die in de motor wordt gemeten. Dit is de spanning die de motor altijd bewaakt en waarop hij vervolgens reageert wanneer die buiten het aanbevolen bereik ligt. Kijk in onderstaande tabel hoe de motor reageert op verschillende spanningsniveaus.

![](_page_55_Picture_278.jpeg)

**Opmerking:** het spanningsniveau zal constant wijzigen, afhankelijk van de operationele activiteit van de hele groep motoren en andere aangesloten apparaten. De voedingsspanning gaat omhoog en omlaag in waarde als:

- De voedingsspanning niet sterk en stabiel is
- Wanneer lange kabels worden gebruikt in een daisychainconfiguratie

Als er gelijktijdig een groter aantal motoren actief is, zal de voedingsspanning afnemen (dat geldt met name voor de laatste apparaten op een daisychainkabel).

De spanningen van de motoren worden in orde bevonden wanneer alle waarden van AV:6/33794 hoger zijn dan 18 V terwijl alle motoren actief zijn. Om te waarborgen dat de spanning in elk apparaat in orde is onder de slechtst denkbare operationele omstandigheden, wordt het volgende aanbevolen:

- Laat alle motoren op de daisychainkabel tegelijkertijd werken. Controleer de waarde van AV:6/32794 terwijl alle motoren actief zijn. Deze waarden moeten nog steeds hoger zijn dan 18 V en er mogen geen eerder genoemde spanningsniveaualarmen zijn gegenereerd of worden aangegeven. Wanneer leds een alarmtoestand aangeven of wanneer een BACnet-alarm is gegenereerd, of een waarde lager dan 18 V wordt gedetecteerd, dan moet de bekabeling worden gecontroleerd.
- Controleer de waarden van AVO:0. Dit BACnet-object bevat 3 waarden: Gemiddeld gemeten spanning, maximaal gemeten spanning en minimaal gemeten spanning. De belangrijkste waarde hier is de minimaal gemeten spanning. Daar kunt u de laagste spanning zien die is gemeten tijdens de werking van de motor.

**Firmware-update** Gebruik uw NovoCon® digitale motoren optimaal en houd de firmware up-to-date met de meest recente firmwareversie, die u kunt downloaden op www.novocon.com via het tabblad: Support files. Waarschuwing: De kalibratie moet worden uitgevoerd na een succesvolle upgrade van de firmware.

![](_page_55_Picture_279.jpeg)

#### **Modbus RTU-gegevens**

![](_page_55_Picture_280.jpeg)

Danfoss

# **Handbediening**

![](_page_56_Picture_4.jpeg)

**Mechanische en elektrische bediening mogen niet gelijktijdig worden gebruikt!**

In de stand-bymodus of wanneer er geen voeding beschikbaar is, kunt u de motoren handmatig positioneren (mechanisch).

![](_page_56_Figure_7.jpeg)

### **NovoCon® S**

#### **Mechanische handbediening**

Handbediening is mogelijk wanneer NovoCon niet wordt gevoed. De afdekkap van NovoCon moet worden opgetild om toegang te krijgen tot de handmatige tandwieloverbrenging. Wanneer u het tandwiel naar links draait, gaat de gemonteerde afsluiter OPEN en wanneer u het naar rechts draait, sluit de afsluiter.

![](_page_56_Figure_11.jpeg)

# **NovoCon® M**

#### **Mechanische handbediening**

Handbediening is mogelijk wanneer NovoCon niet wordt gevoed. Door de knop naar links te draaien, wordt de spindel van de klep OMHOOG gebracht en door de knop naar rechts te draaien wordt de spindel OMLAAG geduwd.

![](_page_56_Picture_15.jpeg)

![](_page_56_Picture_16.jpeg)

### **NovoCon® L, XL**

### **Mechanische handbediening**

De motoren zijn voorzien van een knop en kruk boven op de behuizing, zodat de motor handmatig kan worden gepositioneerd. **Gebruik de mechanische handbediening alleen wanneer de voeding is losgekoppeld.**

#### **Elektrische handbediening**

De motoren zijn voorzien van twee knoppen boven op de behuizing, voor elektrische handmatige positionering (omhoog of omlaag) als de motor in de stand-bymodus staat. Druk eerst op de MODUS-knop totdat de motor in de stand-bymodus staat (rode led brandt). De spindel wordt uitgeschoven wanneer u op de bovenste knop de bovenste knop de bovenste knop wanneer u op de onderste knop de drukt.

Danfoss

# **Afmetingen**

**NovoCon® S**

![](_page_57_Figure_5.jpeg)

Danfoss

**Afmetingen** (vervolg) **NovoCon® M**

![](_page_58_Figure_4.jpeg)

Danfoss

**NovoCon® L, XL Afmetingen** (vervolg)

![](_page_59_Figure_4.jpeg)

Danfoss

![](_page_61_Picture_0.jpeg)

ENGINEERING **TOMORROW** 

Danfoss B.V.

Climate Solutions · danfoss.nl · +31 10 80 82 222 · cs@danfoss.nl

Alle informatie, waaronder maar niet beperkt tot informatie over de keuze van het product, de toepassing of het gebruik ervan, het productontwerp, het gewicht, de afmetingen, de capaciteit of andere technische gegevens in